# **Adventure Tourism & Tourist Community TourDay**

**BY**

**Shah Md. Asif Shahriar ID: 171-15-8617**

**Md. Rakib Hasan Anik ID: 171-15-8843**

**Partha Kumar Bagchi ID: 163-15-8512**

This Report Presented in Partial Fulfillment of the Requirements for the Degree of Bachelor of Science in Computer Science and Engineering

Supervised By

**Md. Azizul Hakim**

Lecturer Department of CSE Daffodil International University

Co-Supervised By

**Mr. Shaon Bhatta Shuvo**

Senior Lecturer Department of CSE Daffodil International University

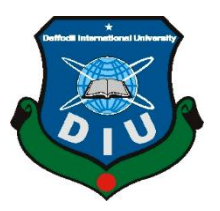

# **DAFFODIL INTERNATIONAL UNIVERSITY DHAKA, BANGLADESH DECEMBER 2020**

# **APPROVAL**

This Project titled "Tourday - Tourism & Tourist Community", submitted by Shah Md. Asif Shahriar, Md. Rakib Hasan Anik and Partha Kumar Bagchi to the Department of Computer Science and Engineering, Daffodil International University, has been accepted as satisfactory for the partial fulfillment of the requirements for the degree of B.Sc. in Computer Science and Engineering and approved as to its style and contents. The presentation has been held on January 28, 2020.

# **BOARD OF EXAMINERS**

 $\Rightarrow$ 

**Chairman**

**Dr. Touhid Bhuiyan Professor and Head** Department of Computer Science and Engineering Faculty of Science & Information Technology Daffodil International University

**Internal Examiner**

# **Most. Hasna Hena Assistant Professor** Department of Computer Science and Engineering Faculty of Science & Information Technology Daffodil International University

Nusrat Jahan

Hhene

**Nusrat Jahan Senior Lecturer** Department of Computer Science and Engineering Faculty of Science & Information Technology Daffodil International University

Berin

**Dr. Shamim H Ripon Professor**  Department of Computer Science and Engineering East West University

**Internal Examiner**

**External Examiner**

i

# **DECLARATION**

We hereby declare that, this project has been done by us under the supervision of Md. Azizul Hakim, Lecturer, Department of CSE, Daffodil International University. We also declare that neither this project nor any part of this project has been submitted elsewhere for award of any degree or diploma.

**Supervised by:**

Tong

**Md. Azizul Hakim** Lecturer Department of CSE Daffodil International University

**Co-Supervised by:**

Boston

**Mr. Shaon Bhatta Shuvo** Senior Lecturer Department of CSE Daffodil International University

#### **Submitted by:**

 $A R$ 

**Shah Md. Asif Shahriar** ID: 171-15-8617 Department of CSE, Daffodil International University

Anik

**Md. Rakib Hasan Anik** ID: 171-15-8843 Department of CSE, Daffodil International University

Podto

**Partha Kumar Bagchi**

ID: 163-15-8512 Department of CSE, Daffodil International University

# **ACKNOWLEDGEMENT**

First, we express our heartiest thanks and gratefulness to almighty God for His divine blessing makes us possible to complete the final year project successfully.

We really grateful and wish our profound our indebtedness to Supervisor Md. Azizul Hakim, Lecturer, Department of CSE Daffodil International University, Dhaka. Deep Knowledge & keen interest of our supervisor in the field of development to carry out this project. His endless patience, scholarly guidance, continual encouragement, constant and energetic supervision, constructive criticism, valuable advice, reading many inferior drafts and correcting them at all stage have made it possible to complete this project.

We would like to express our heartiest gratitude to Prof. Dr. Touhid Bhuiyan, Head**,**  Department of CSE, Daffodil International University and our co-supervisor Shaon Bhatta Shuvo, Senior Lecturer, Department of CSE, Daffodil International University for the kind help to finish our project and also to other faculty member and the staff of CSE department of Daffodil International University.

We would like to thank our entire course mate in Daffodil International University, who took part in this discuss while completing the course work.

Finally, we must acknowledge with due respect the constant support and patients of our parents.

# **ABSTRACT**

TourDay is the first online platform for Bangladeshi travelers to showcase their portfolio. Our country has many tourist spots. Traveling is a buzz word now a days. But there is no platform for travelers to showcase their tours. TourDay is a solution for the travelers to build their personal profile with their tour events. TourDay also contain an event management solution for upcoming tour management. Before going to a tour, a tour manager needs to track payment status of another group member. In this solution, anyone can create event and manage user payments. Along with the portfolio and event management, it has a blog and an online shop. In blog section, user can share their travel experience, talk about travel planning and travel cost. They can introduce new tourist places to the tourism community. Every tour requires different types of tools or gadgets. It is hard to pic different tools from different places. In our online shop user can find required tools and gadgets in one place at reasonable price. TourDay is a free and open-source project, where no user has to pay anything but take the full advantage of this solution. In this report we discussed about all features of this solution with technical overview.

# **TABLE OF CONTENTS**

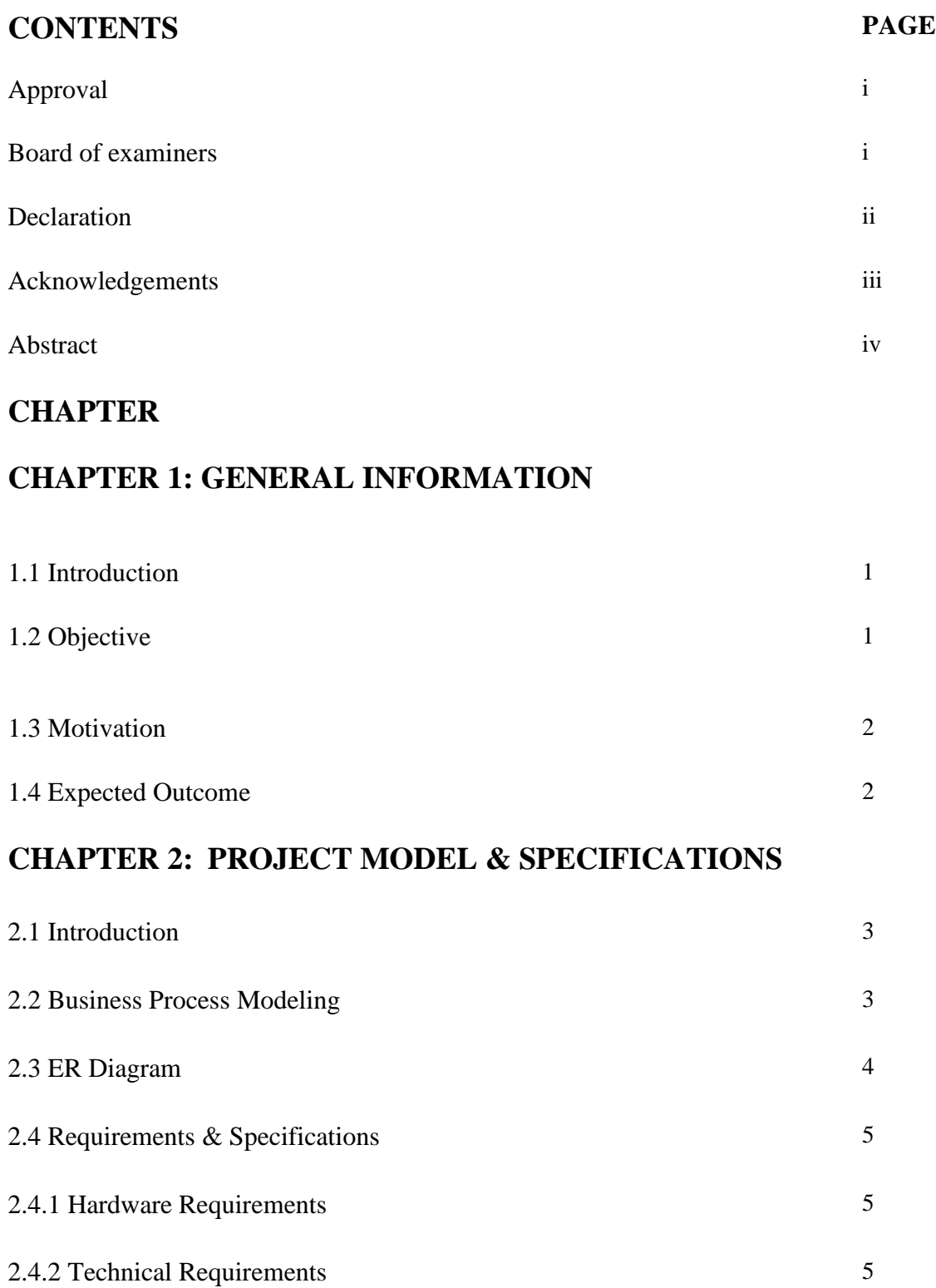

# **CHAPTER 3: FEATURES & DESIGNS FOR WEB**

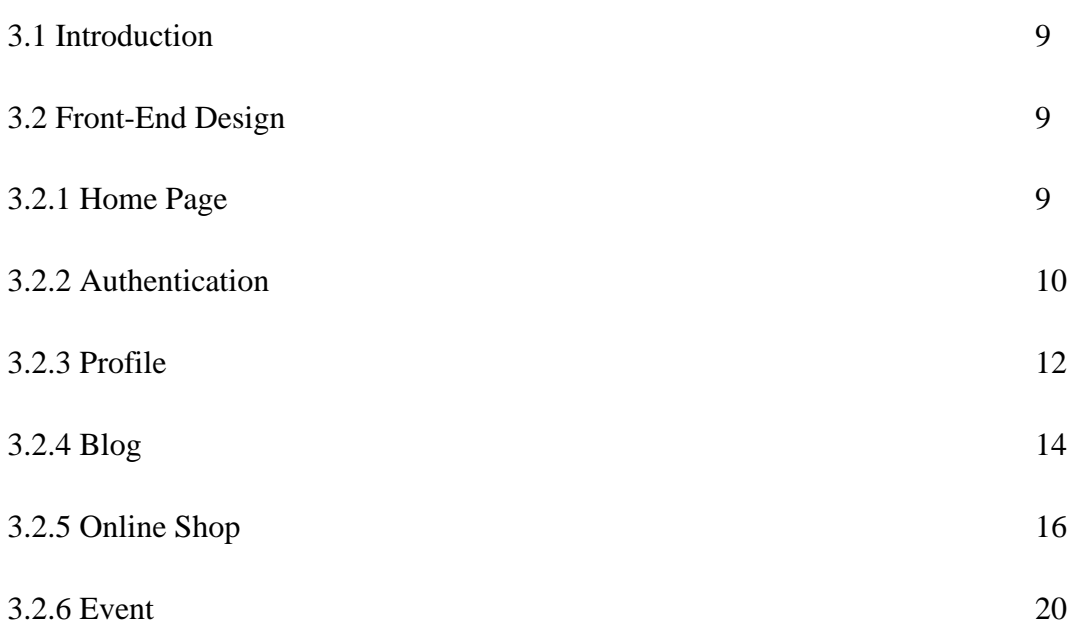

# **CHAPTER 4: FEATURES & DESIGNS FOR ANDROID**

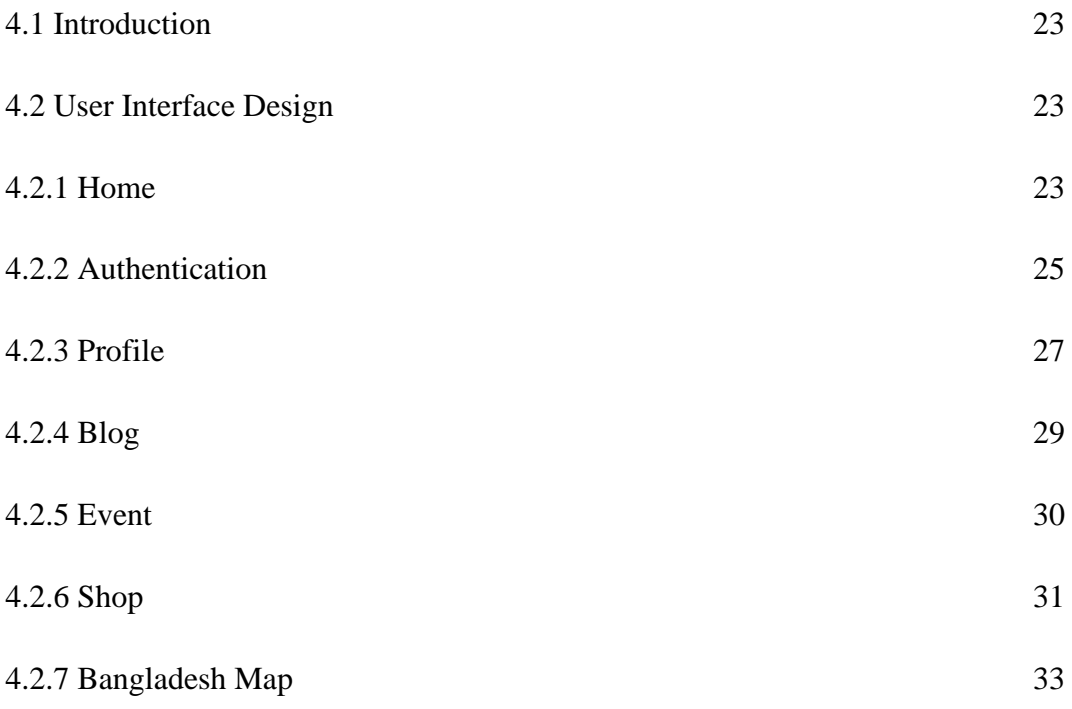

# **CHAPTER 5: CONCLUSION & FUTURE SCOPE**

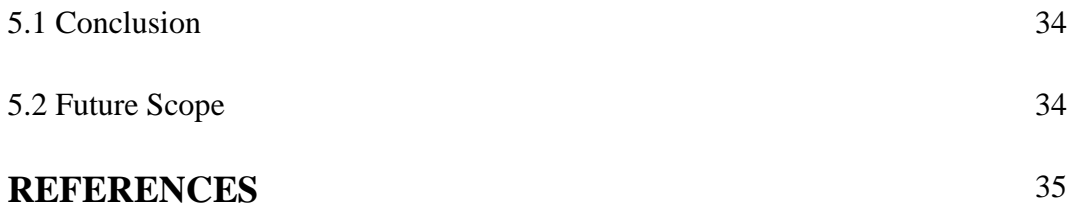

# **LIST OF FIGURES**

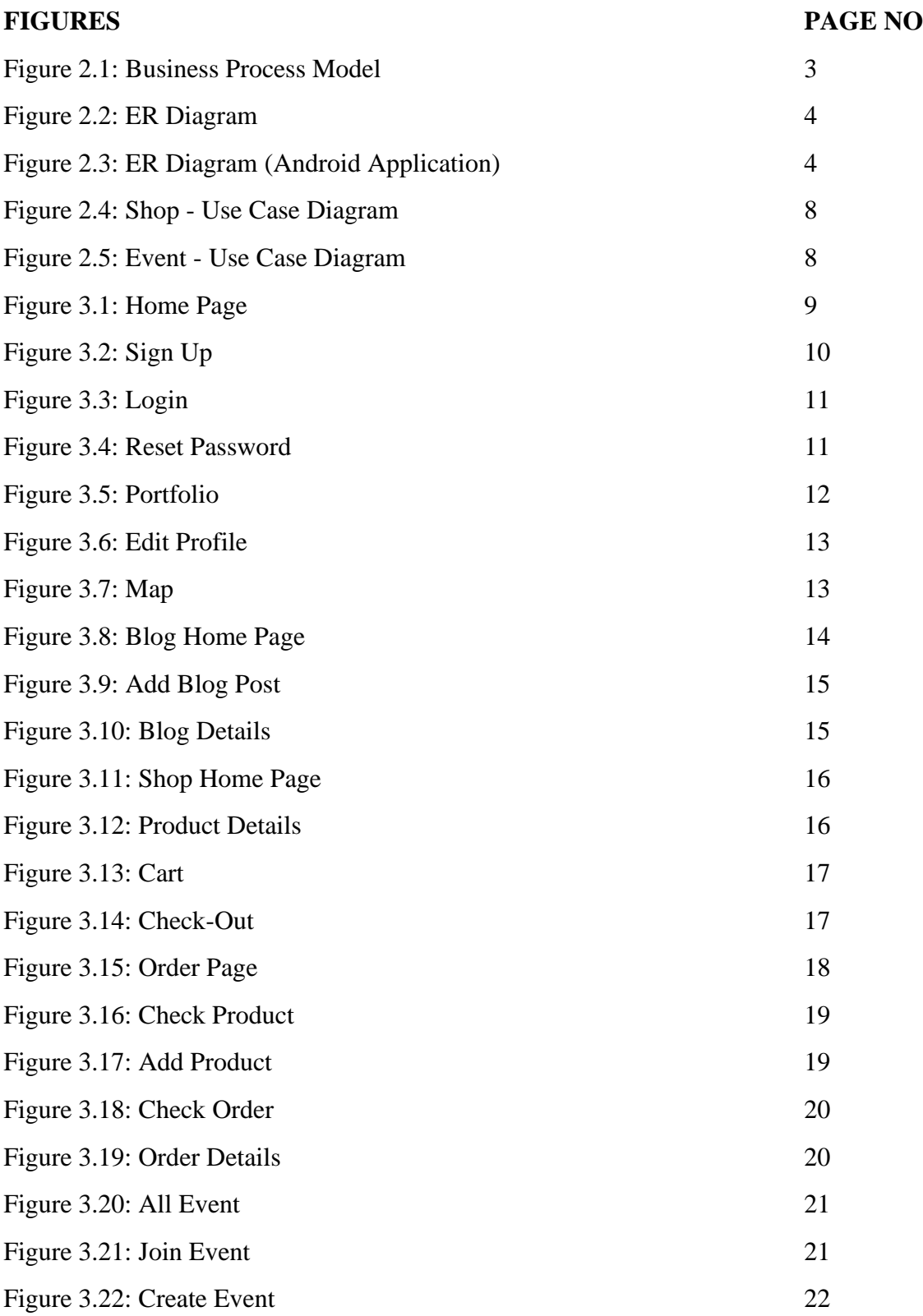

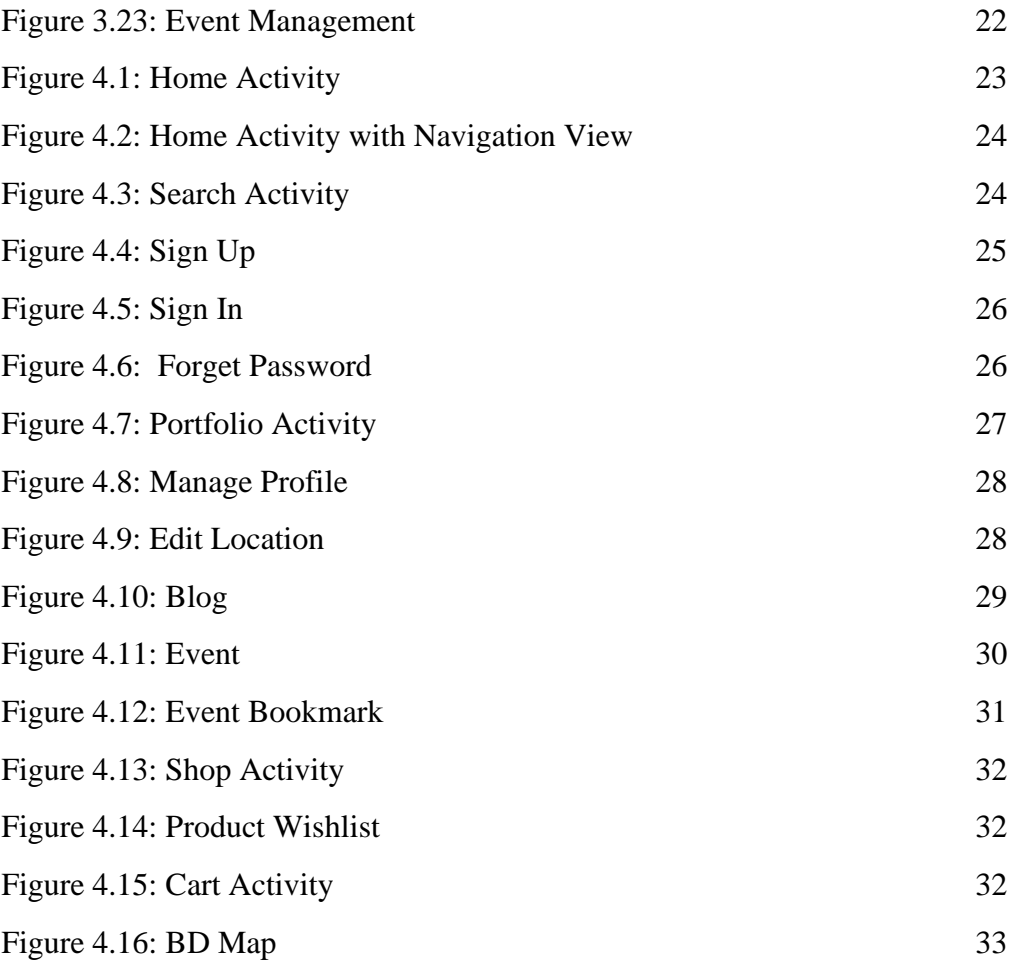

# **Chapter 1**

# **General Information**

#### **1.1 Introduction:**

Tourday, an online solution for travelers of Bangladesh to log their travelling experience. There are many platforms to showcase their daily activities. We have Facebook to post day to day activities, LinkedIn to log professional posts and GitHub to store coding expiries. But there is no online platform to showcase only tours. It is easy to post travel pictures in Facebook but it becomes messy with day-to-day posts. So, TourDay is a completely different online platform, where users can only post their travel details to keep a log of their tours. They can build their profile with all information and can share with other travelers. It will be easy for them to keep log and organize theme efficiently. It is the very first solution in Bangladesh where a user can make a traveler profile. In the profile section, user can see all the visited places highlighted in the map. It is easy to track how many places a user visited before go to another event. Along with the portfolio user can post travelling experience by posting in the blog section. We have an event management solution to track members who joined an event and manage their payment status. It is very easy to manage the payments in the solution. In the online shop a user can find all necessary tools and item for travelling. Before going to a tour, a user can easily order for different types of tools and get home delivery service. It is a compact platform with four solutions, Portfolio, Event Management, Travelling Blog and Online shop.

#### **1.2 Objectives:**

- To create a separate platform for travelers.
- To create better communication channel for travelers.
- To create a tourism friendly environment in Bangladesh.
- To attract tourists by maintaining quality and relevant material.

#### **1.3 Motivation**

Nowadays, tourism is one of the major sources of income for many countries. Tourism can bring many economic, social and environmental benefits, particularly in rural areas of developing countries like ours. Our project will help people to know more about the tourist places, it's guideline and expenses. Travelers can learn from other's experiences, also contribute their own experiences. It will be the first community platform for travelers in Bangladesh. They don't have to depend on other social media groups or events. Event management is much easier than previous.

# **1.4 Expected Outcome**

We will provide web and mobile based solution with excellent user satisfaction where user do not have to depend on other social media platforms. They can use our platform and get every solution at a single place. We believe, our community guidelines and reviews will increase the number of travelers to explore our tourist places which will also bring many economic and social benefits to our country.

#### **CHAPTER 2**

#### **PROJECT MODEL & SPECIFICATIONS**

#### **2.1 Introduction**

In this section, we are trying to elaborate proposed model with important chart, and description. What type of model should we choose to fully describe our idea and how it will be user friendly a proposed model should be risen when a model is chosen then it will require some features to work on?

#### **2.2 BPM (Business Process Modeling)**

**Business process modeling** (**BPM**) in business process management and systems engineering is the activity to represent processes of a business, so that the current process can be analyzed, improved, and automated. BPM is typically performed by business analysts, who provide expertise in the modeling discipline. BPM helps us to create a model that can be helpful for constructing a working model of a business.

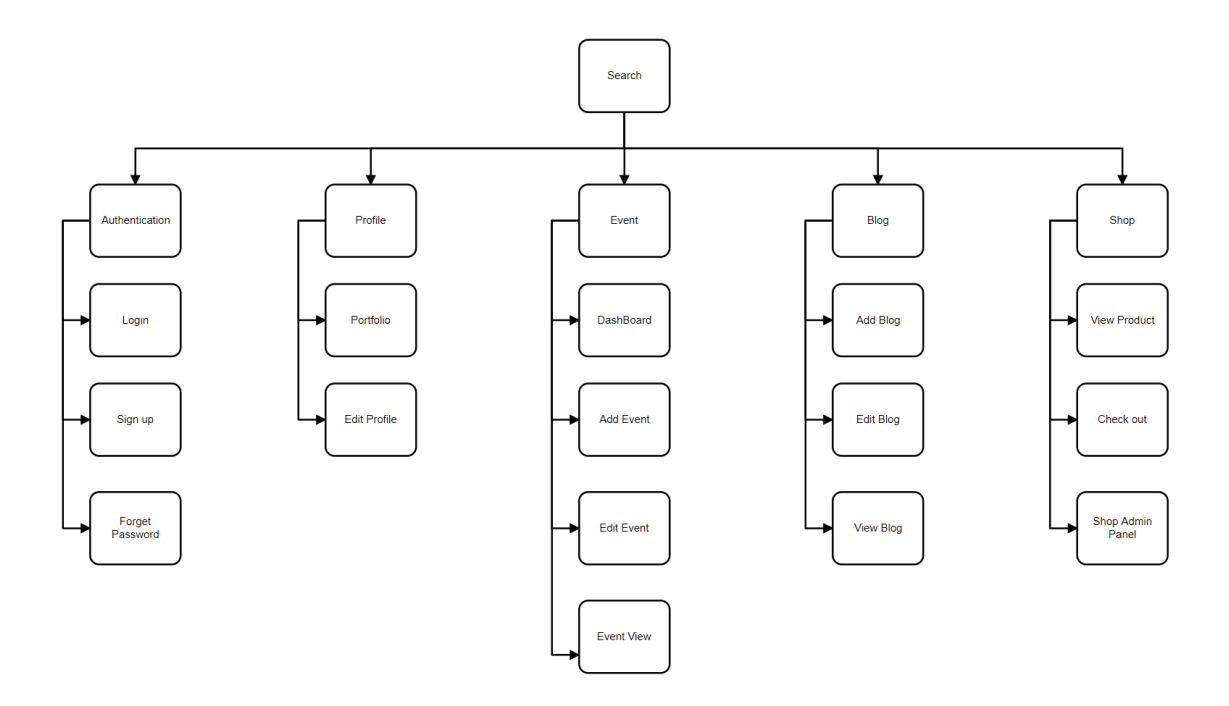

Fig 2.1: Business Process Model

## **2.3 ER Diagram**

This is the ER diagram of our database.

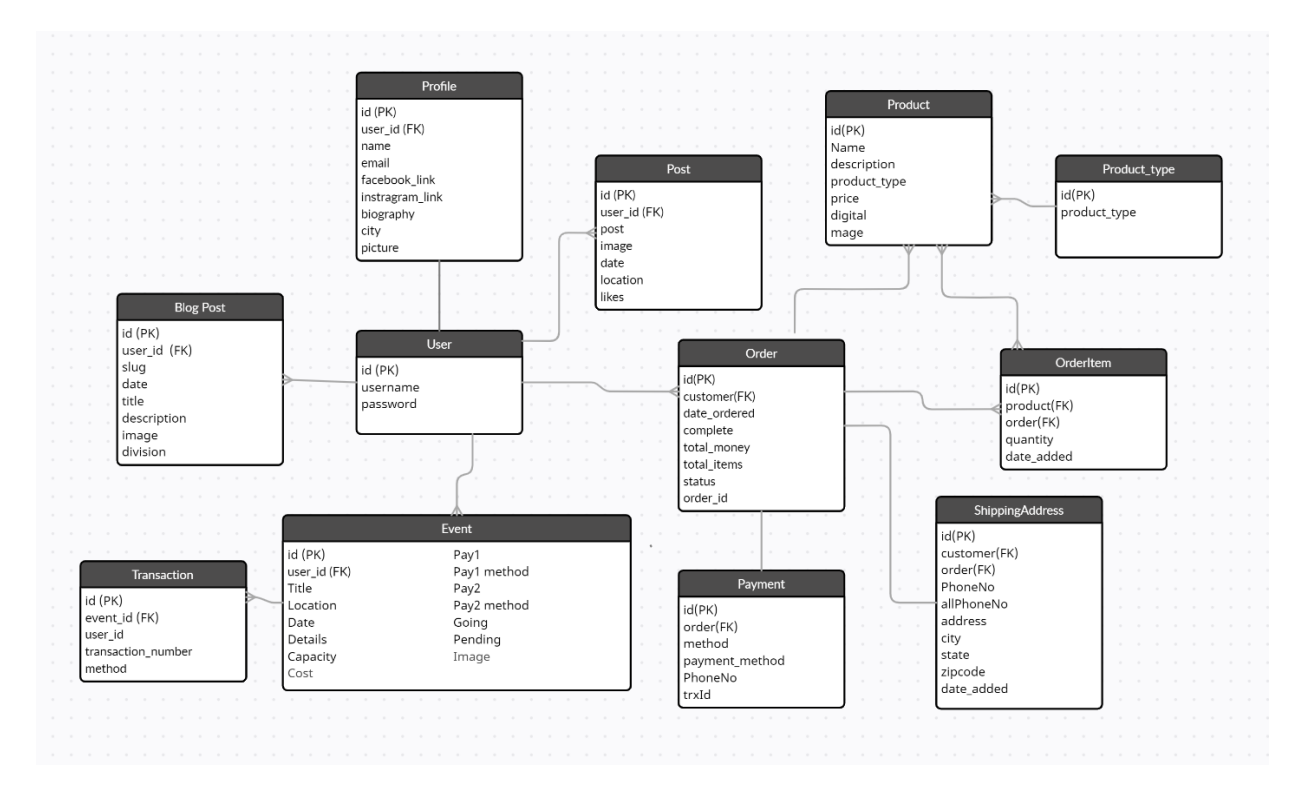

Fig 2.2: ER diagram

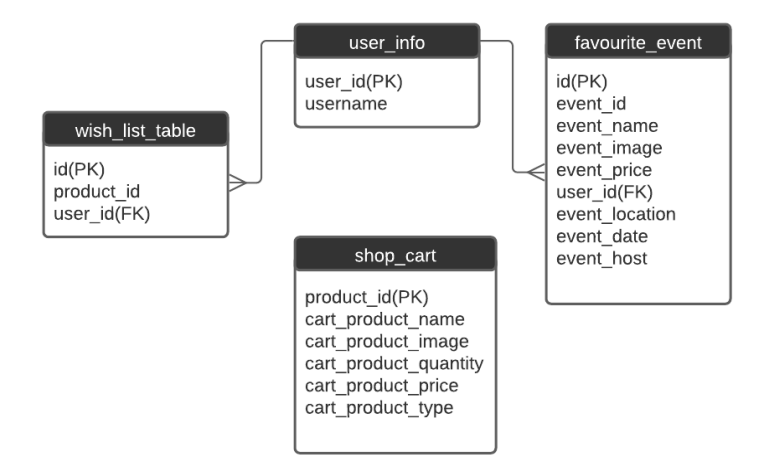

Fig 2.3: ER diagram (Android Application)

# **2.4 Requirements & Specifications**

Requirements & Specifications are important for a project as it contains what are necessary to build it. Requirements and Specification may change for a certain time as the project building on as it's demand.

# **2.4.1 Hardware Requirements**

To build the project We need Hardware components such as:

- **•** Personal Computer (Desktop/Laptop)
- Internet Connection
- Android Phone

## **2.4.2 Technical Requirements**

To make the application we used different type of languages and frameworks to make it more user friendly.

Frontend: HTML5, CSS3, JavaScript, jQuery and Bootstrap.

Backend: Python, Django, Django Rest Framework.

Android: Java, Room Database, Retrofit

Database: PostgreSQL

Server: Nginx, Unicorn

Operating System: Ubuntu

# **2.4.2.1 HTML5**

HTML stands for Hypertext Markup Language. HTML works as a display mode of a web application or a web page. CSS helps it for a color combination and designs. HTML is a primary builder for a web page. HTML works by implementation of tags. There are so many tags for designing a page. HTML has elements and attributes. It has several kinds of content, each of which is allowed to be used in certain contexts and is disallowed in others. [1]

## **2.4.2.2 CSS3**

CSS is assistant scripting language of HTML to implement high quality colors and designs. CSS modifies HTML documents. CSS controls the layout of web pages. It can do it for all at once. CSS is three types. One is Inline CSS that is strongest, Internal or Embedded CSS, External CSS. CSS file is linked to HTML file to work. If the CSS file is not linked then the HTML file would not be modified. [2]

# **2.4.2.3 JavaScript**

JavaScript is a language that is used in both server-side and user-side for making the webpages interactive. Engage elements are provided to users by JavaScript. JavaScript is a helping hand for HTML & CSS to make a webpage more interactive. We used JavaScript to use ajax and manipulating the DOM. [3]

## **2.4.2.4 jQuery**

jQuery is a JavaScript library which gives simple language API endpoint to manipulate the DOM tree. It is very easy to work with ajax, CSS manipulation using jQuery. [4]

#### **2.4.2.5 Bootstrap**

Bootstrap is an open-source framework for CSS. It helps to do typography, forms, buttons, navigation and so more interface components. As it is JavaScript extension supported, so it is easy to build a good visual web page.

#### **2.4.2.6 Python**

Python is a high-level general-purpose programing language. Python is more developer friendly than other languages. It is an interpreted language. Mostly used in machine learning, web server and desktop application. [5]

#### **2.4.2.7 Django**

Django is a python-based framework for web server. It follows the model-template-view architecture. It takes care of most of the big hassle in web server development. It is a very mature framework with built-in admin panel. It works on both synchronous and asynchronous way using WSGI and ASGI. [6]

#### **2.4.2.8 Django Rest Framework**

It is a fully functional web API generator framework which work along with the Django framework. Using Django Rest Framework, we can generate API endpoint for our mobile or other devices. It uses both function-based and class-based views. [7]

#### **2.4.2.9 Java**

Java is a programming language which is used in Android App Development. It is class based and object-oriented programming whose syntax is influenced by C++. The primary goals of Java are to be simple, object-oriented, robust, secure and high level. Java application runs on JVM (Java Virtual Machine) but Android has its own virtual machine called Dalvik Virtual Machine (DVM) optimized for mobile devices. [8]

#### **2.4.2.10 Room Database**

The Room persistence library provides an abstraction layer over SQLite to allow fluent database access while harnessing the full power of SQLite. Room is now considered as a better approach for data persistence than SQLiteDatabase. It makes it easier to work with SQLiteDatabase objects in app, decreasing the amount of code and verifying SQL queries at compile time. [9]

#### **2.4.2.10 Retrofit**

Retrofit is a REST Client library (Helper Library) used in Android and Java to create an HTTP request and also to process the HTTP response from a REST API. It was created by Square. Retrofit automatically serializes the JSON response using a POJO (Plain Old Java Object) which must be defined in advanced for the JSON Structure. To serialize JSON we need a converter to convert it into GSON first. [10]

# **2.5 USE-CASE Diagram**

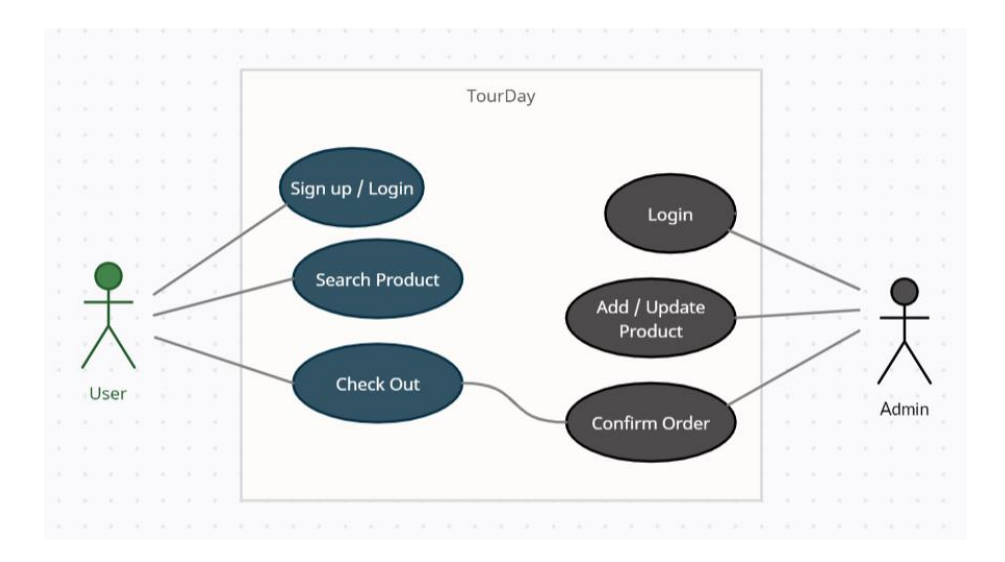

Fig 2.4: Shop - Use-Case Diagram

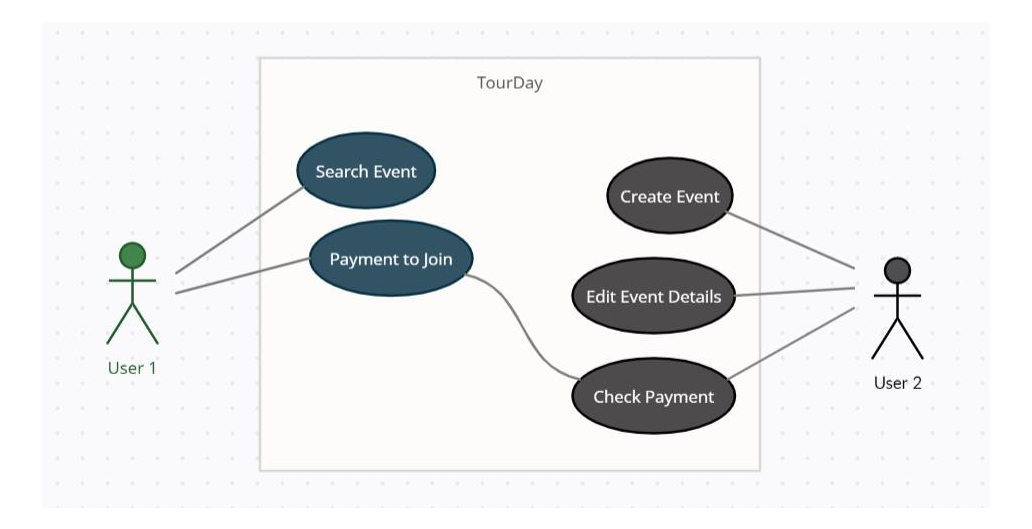

Fig 2.5: Event - Use-Case Diagram

# **CHAPTER 3**

# **FEATURES & DESIGNS FOR WEB APPLICATION**

## **3.1 Introduction**

In this section, we will discuss the features of our project and how the designs look like.

## **3.2 Front-End Design**

The user interface is an important part of every website. The achievement of the website depends on the design and how easy to use for a user. Front-end design is an essential part of a website. We design a very simple interface for user friendly. It was not easy to design our simplest interface. We designed our website following this segment.

## **3.2.1 Home Page**

In our home page a user has search option where he/she can find anything whatever she/she wants. In Search page, where we show all possible results Blog, User and Products.

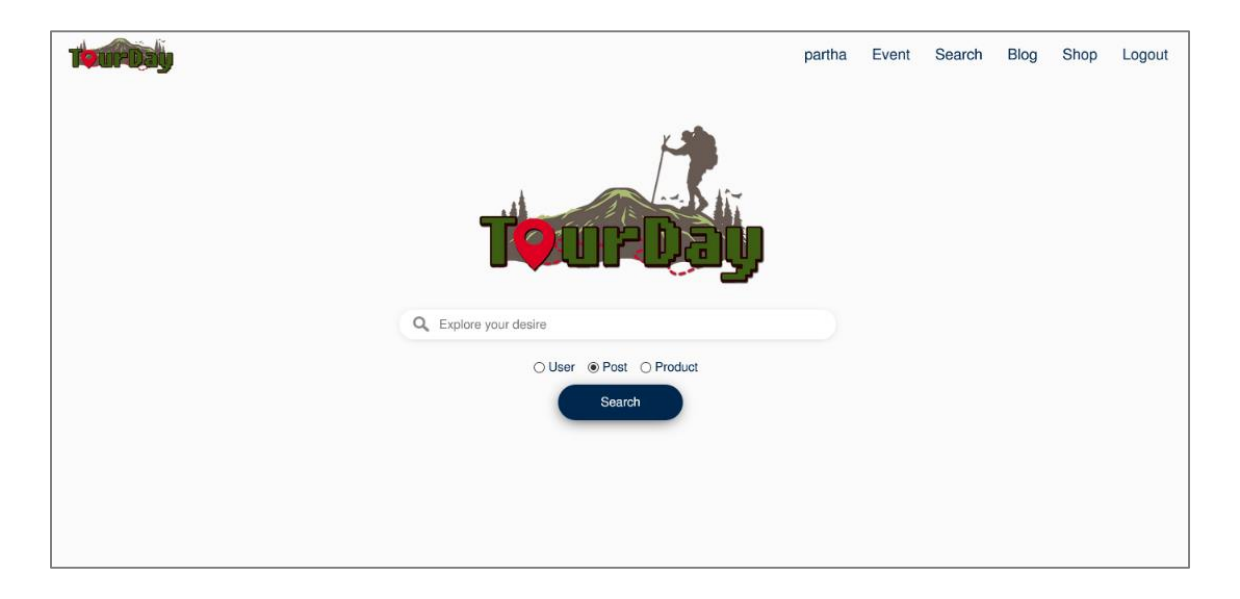

#### Fig 3.1: Home page

## **3.2.2 Authentication**

Every website needs a basic authentication system that specify the user and give access to certain pages. Here we will describe the login, signup, reset password features.

# **3.2.2.1 Sign Up**

To make a strong Tourist portfolio and access all pages a user needs an account. If he/she has no account then he/she can create a new account. To create an account, a user needs a unique user name, valid email address and password must be 8 character. User name must contain three letters in the beginning.

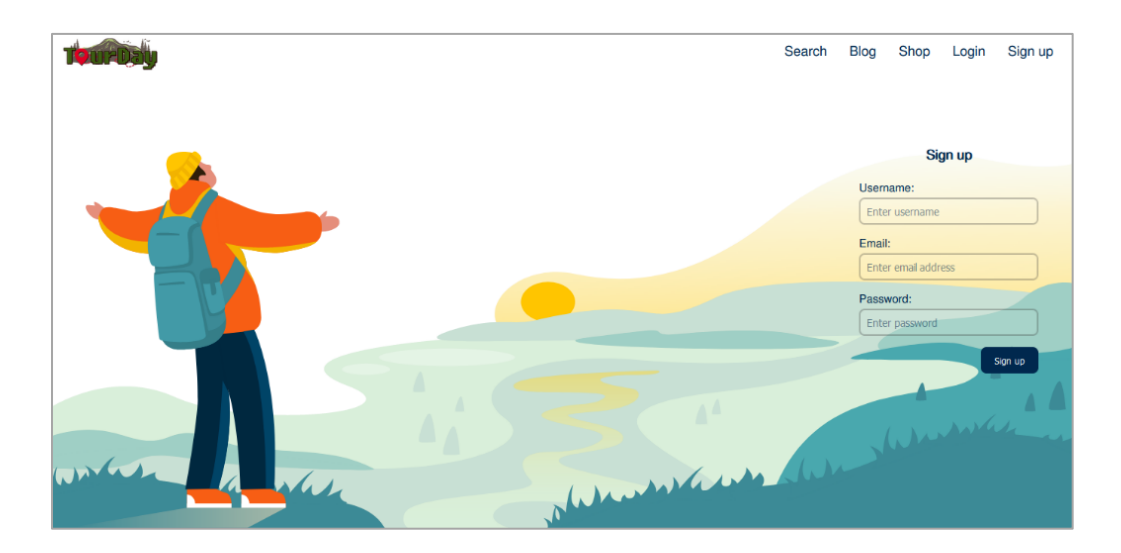

Fig 3.2: Sign Up

# **3.2.2.2 Login**

If a user has already an account, he/she can login to the website. After Complete all the field with valid credentials a user can create event, blog and make a his/her tourist portfolio.

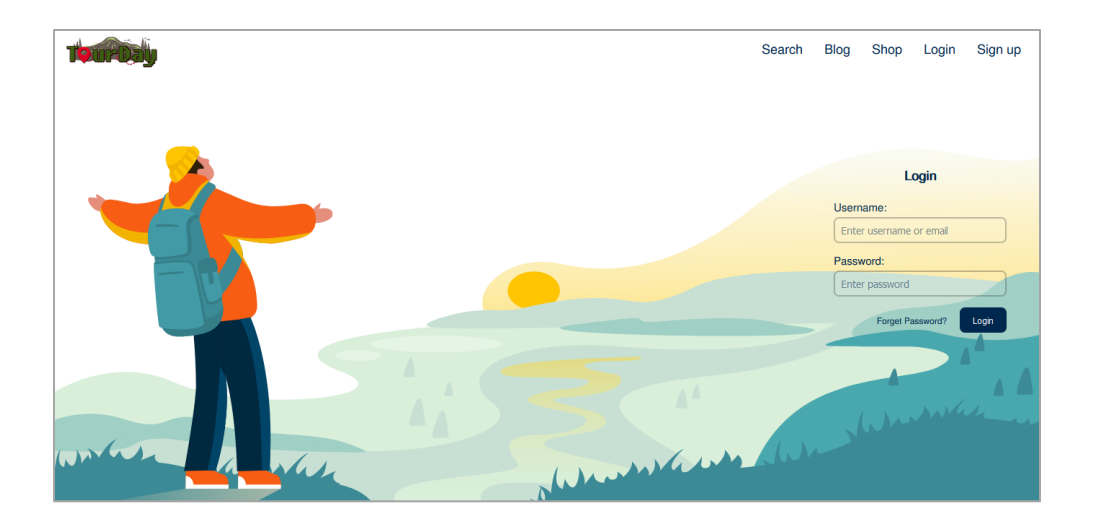

Fig 3.3: Login

#### **3.2.2.3 Reset Password**

If a user forgets his/her password, we have forgot password option where he/she can reset his/her password. We will send a password reset code in his/her email where he/she can assign new password with the help of the code.

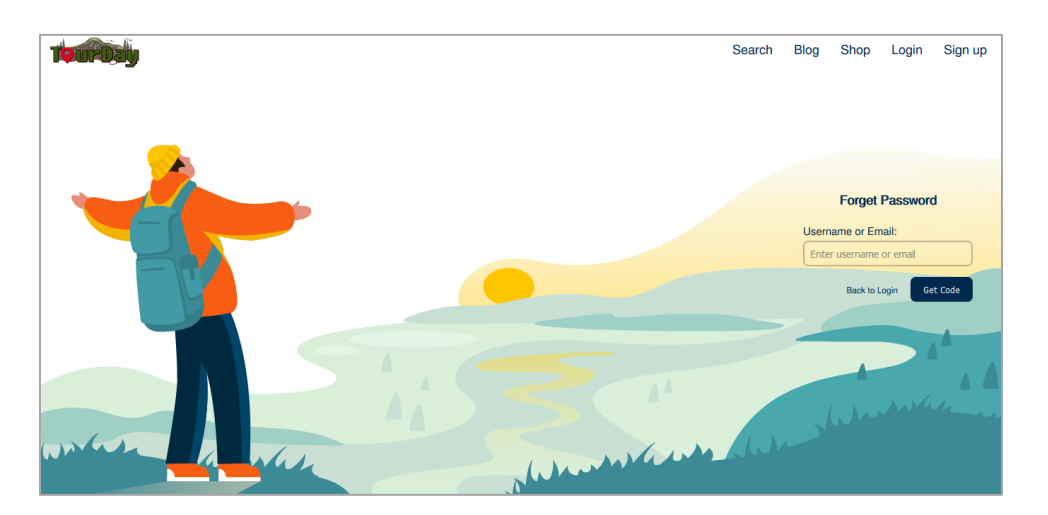

Fig 3.4: Reset Password

#### **3.2.3 Profile**

In the Profile section, A user can create his/her profile with his/her data. Further can Edit it a per needs. Our profile section is unique part of this project, where a user can show case and log their tours. It will be easy to share his/her profile to other social medias instead of posting photos everywhere. It will keep a log of a traveler.

# **3.2.3.1 Portfolio**

Every user must have a profile. In profile section a user can post his/her experience and share memories where he/she traveled. One can see bd map which highlights ones' visited location. Along with the map we have social media links such as Facebook, Messenger, Instagram and Email.

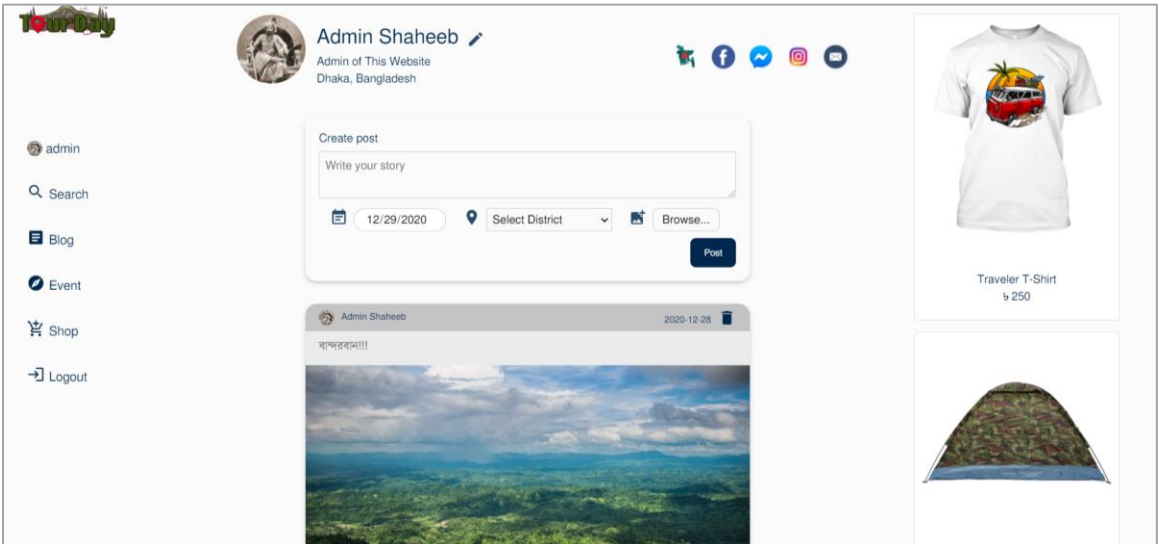

Fig 3.5: Portfolio

# **3.2.3.2 Edit Profile**

In Edit Profile, a user can see more option where he/she can edit name, photos, social links etc. If a user has not completed his/her profile, He/she can't purchase any product from shop and cannot write any post in the blog. One can delete his/her account if he/she wants.

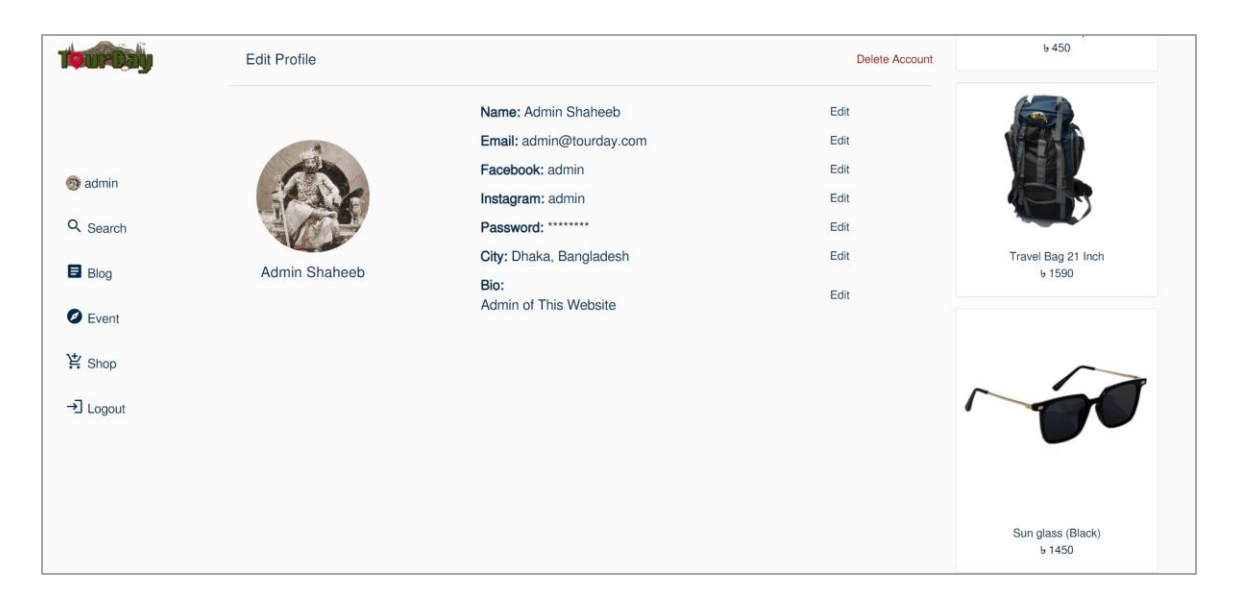

Fig 3.6: Edit profile

# **3.2.3.3 Visited District**

A user can see all of his/her visited district in a single map. All visited districts will be highlighted in red color.

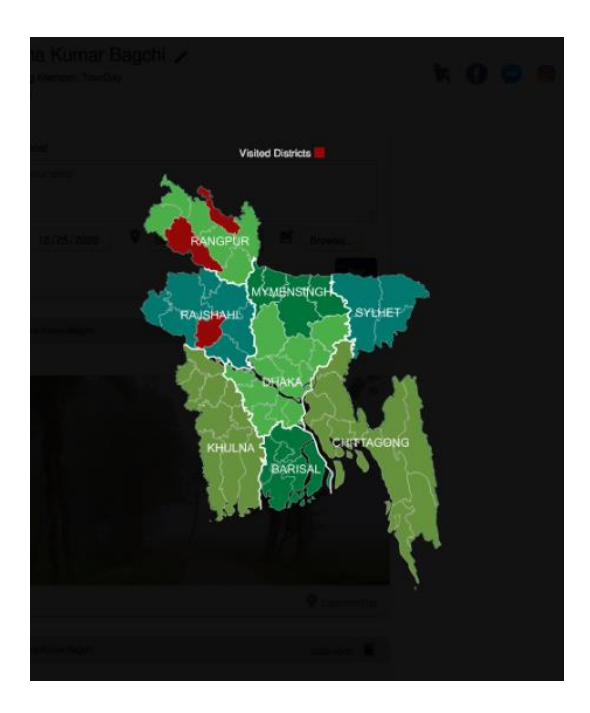

Fig 3.7: Map

## **3.2.4 Blog**

This is the Blog Section of our website. A user can write his/her traveling experience and express tour related detail information. A user can see author information and also see, how many posts have been made by the same author.

## **3.2.4.1 Home Pages**

In TourDay home page, it has one navbar to navigate pages. A user can easily read tour related posts from here.

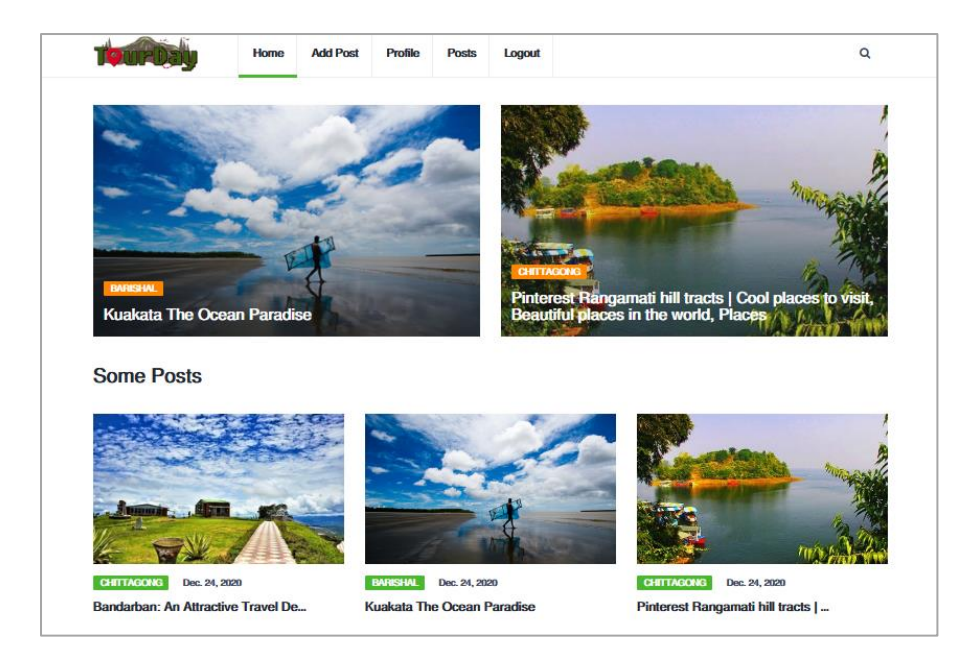

Fig 3.8: Blog Home Pages

#### **3.2.4.2 Add Post**

An authenticated user can write post based on the tour experience and tour information. He/she can attach his/her tour photos along with the visited location. In description section, we used customized editor (CKeditor) to easily change text color and font size whatever a user wants.

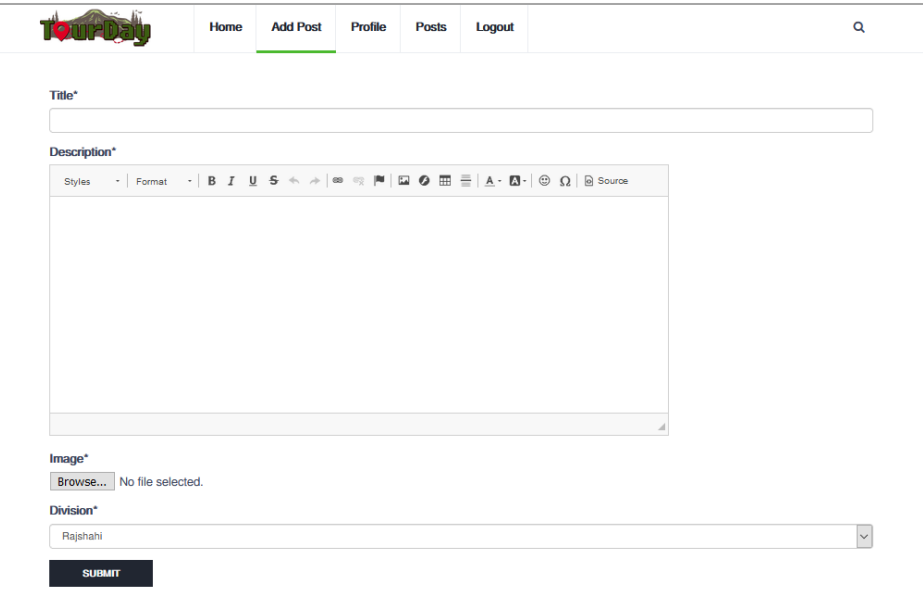

Fig 3.9: Add Blog Post

## **3.2.4.3 Details post:**

In this section, a user can read post details and share this post on his/her social media like Facebook, Twitter and LinkedIn. A user can comment and like on specific post via Facebook. On the sidebar, this page will show related post and featured post by separated by division.

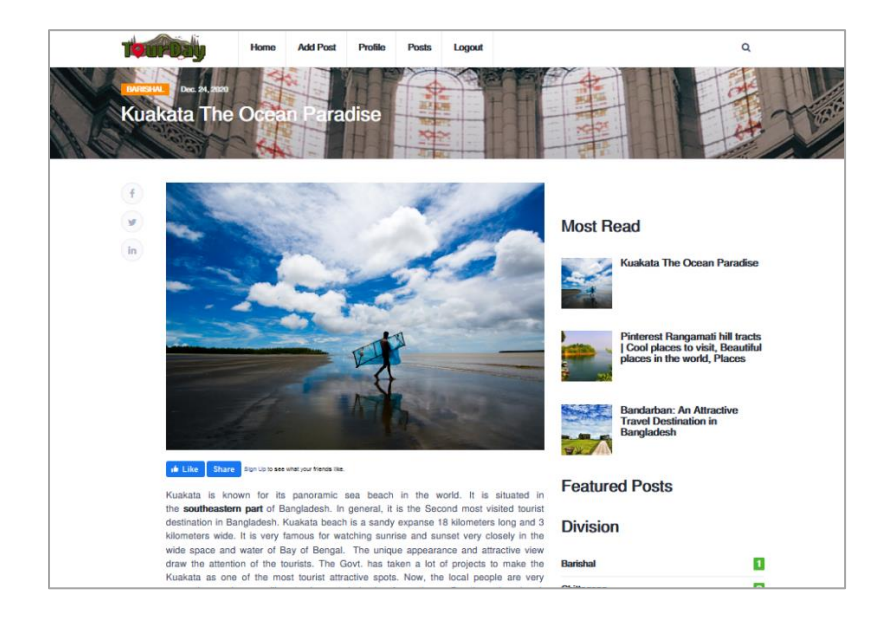

Fig 3.10: Blog Details

# **3.2.5 Online Shop**

Our online shop contains all the required tools and gadgets to explore the true fun of travelling. We collected all necessary products and placed it on one site. A user can easily find important product without any hassle.

## **3.2.5.1 Home Page:**

This is TourDay shop home pages. A user can see various type of tour related products. This pages also show product information like product price, category, availability status and product description. Any authenticated use can buy products via payment or Cash on delivery.

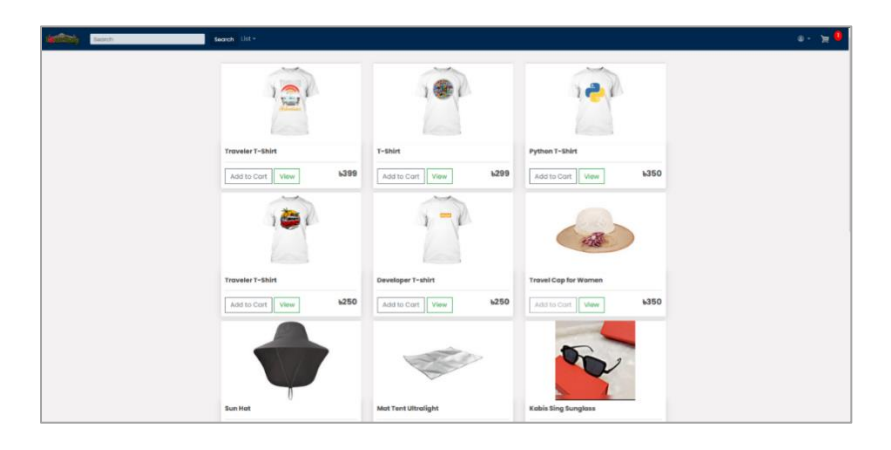

Fig 3.11: Shop Homepage

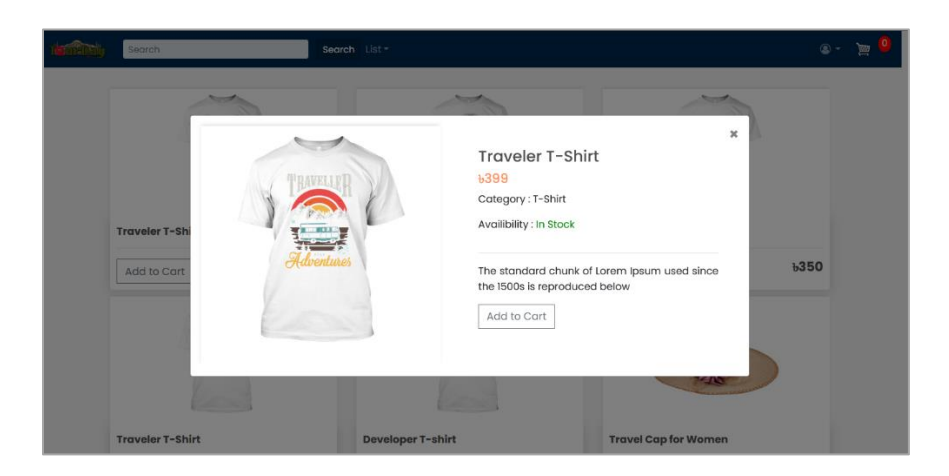

Fig 3.12: Product Details

#### **3.2.5.2 Add to Cart**

This is the necessary section in every ecommerce website. In TourDay shop, here one can see the information of the product like product price quantity and total amount. One can change product quantity and remove product from the cart.

| Search                         | Search List -              |              |                      |              | $\odot$ - | $\equiv$ 6 |
|--------------------------------|----------------------------|--------------|----------------------|--------------|-----------|------------|
| $\leftarrow$ Continue Shopping |                            |              |                      |              |           |            |
| Items: 6                       | Total: <b>b6198</b>        |              |                      | Checkout     |           |            |
|                                | Item                       | Price        | Quantity             | <b>Total</b> |           |            |
| $\sim$                         | Sun glass (Black)          | <b>bl450</b> | $3 \div$             | <b>b4350</b> |           |            |
| S.                             | <b>Mat Tent Ultralight</b> | <b>b799</b>  | $2^{\frac{4}{7}}$    | <b>b1598</b> |           |            |
| $1 - 1$<br>A                   | Developer T-shirt          | b250         | $\ddot{\phantom{0}}$ | b250         |           |            |
|                                | TourDay © 2020             |              |                      |              |           |            |

Fig 3.13: Cart

#### **3.2.5.3 Checkout:**

This is the necessary section in every ecommerce website. This page will show order summary like product information total product and total amount. Necessary information needs for checkout product consistently user's shopping information and Shopping method. A user can check-out any product via Cash on delivery and Online payment. In Online payment, we accept bKash and rocket.

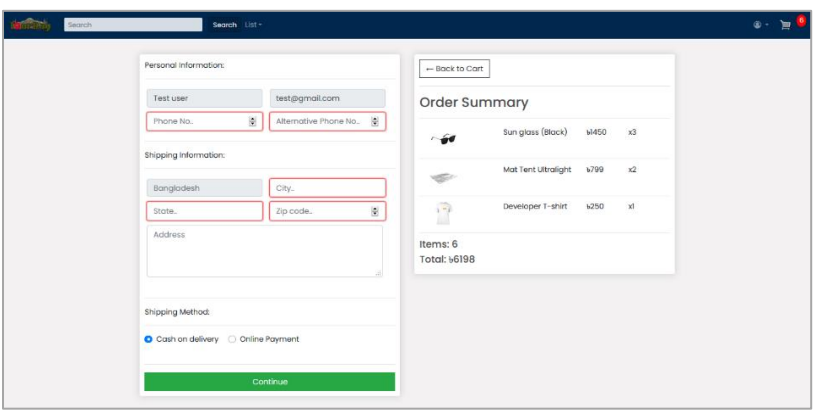

Fig 3.14: Check-Out

## **3.2.5.4 My Order Page**

This section will show Order history like total order total amount, quantity you've ordered at a time, product information and order status. An authenticated user who already checkout any product can view this page.

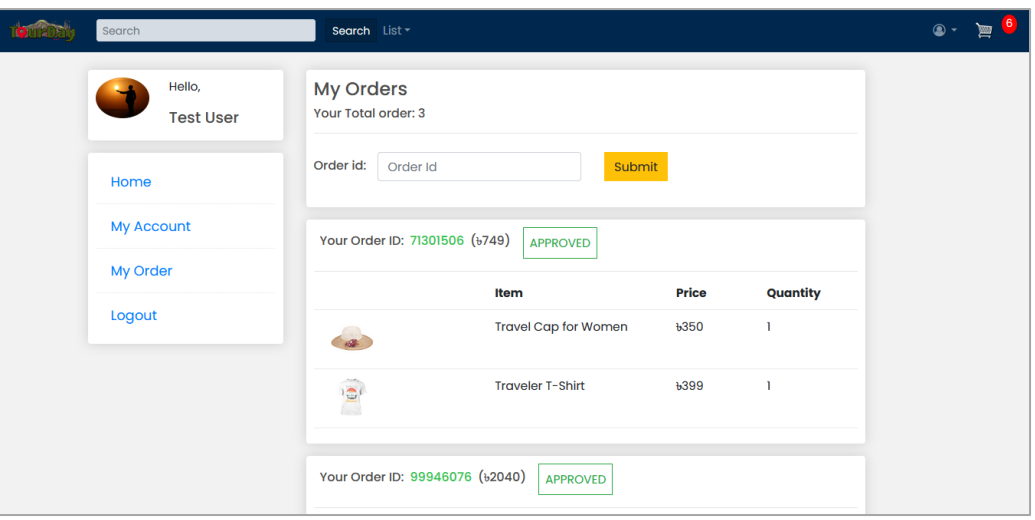

Fig 3.15: Order Page

# **3.2.5.5 Check product**

An admin/staff user easily check all products Add product, search product, change product availability status, price of a specific product and delete product. An admin/staff user can easily monitor all product information.

| <b>O</b> mateur           |                         |             |         |               | Home Logout        |
|---------------------------|-------------------------|-------------|---------|---------------|--------------------|
|                           |                         |             |         |               | <b>Add Product</b> |
| Type product name or type |                         |             |         |               |                    |
| Search                    |                         |             |         |               |                    |
| Product list.             |                         |             |         |               |                    |
|                           | Name                    | Price       | Type    | <b>Status</b> |                    |
| <b>STATE</b><br>癌<br>œ    | <b>Traveler T-Shirt</b> | b399        | T-Shirt | Available     | Edit Delete        |
| ŵ.                        | T-Shirt                 | 5299        | T-Shirt | Available     | Delete<br>$E$ dR   |
| ie.<br>m                  | Python T-Shirt          | <b>b350</b> | T-Shirt | Available     | Edit Doloto        |
| ا ڪ<br>w                  | Traveler T-Shirt        | b250        | T-Shirt | Available     | Edit Delete        |
| Θ<br>м                    | Developer T-shirt       | $+250$      | T-Shirt | Available     | Edit Delete        |
| <b>Septima</b>            | Travel Cap for Women    | b350        | Cap     | Not available | Edit Delete        |
|                           | Sun Hot                 | $+250$      | Cap     | Available     | Edit Daloto        |
| ÷                         | Mat Tent Ultralight     | 6799        | Turbine | Available     | Delete<br>folk     |

Fig 3.16: Check Product

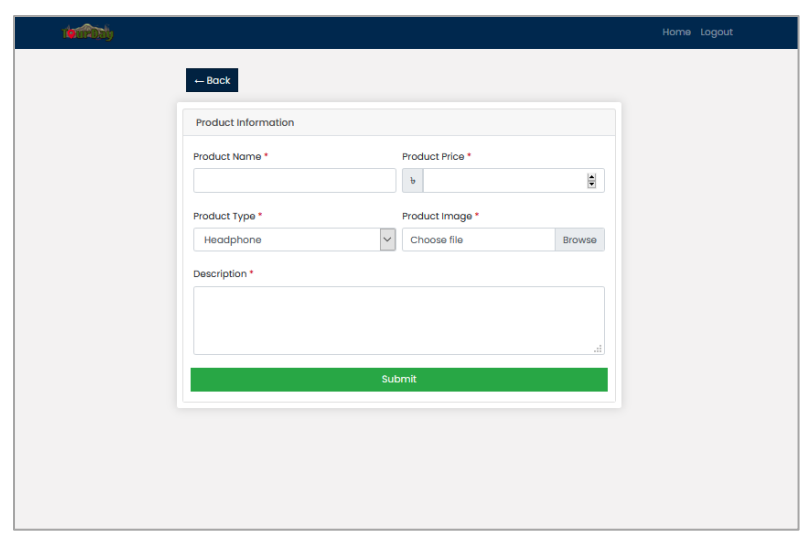

Fig 3.17: Add Product

# **3.2.5.6 Check Order**

In this section, an admin/staff can easily monitor all Order information. In home page, show information like who place order total amount order id, date etc. An admin/staff easily check total order information click Details button on specific Order items and also change Order status like approved, Shipped etc.

| <b>Total Items</b> | <b>Total Money</b> | <b>Order ID</b> | <b>Status</b> | <b>Date</b>   |                |
|--------------------|--------------------|-----------------|---------------|---------------|----------------|
| $\overline{2}$     | b749               | 71301506        | Approved      | Dec. 16, 2020 | <b>Details</b> |
| 1                  | <b>b3450</b>       | 99491829        | Pending       | Nov. 24, 2020 | <b>Details</b> |
| $\overline{2}$     | <b>b2700</b>       | 63705714        | Approved      | Nov. 12, 2020 | <b>Details</b> |
| $\overline{2}$     | 62040              | 99946076        | Approved      | Nov. 11, 2020 | <b>Details</b> |
| ı                  | <b>bl350</b>       | 82283620        | Shipped       | Nov. 9, 2020  | <b>Details</b> |
|                    |                    |                 |               |               |                |
|                    |                    |                 |               |               |                |

Fig 3.18: Check Order

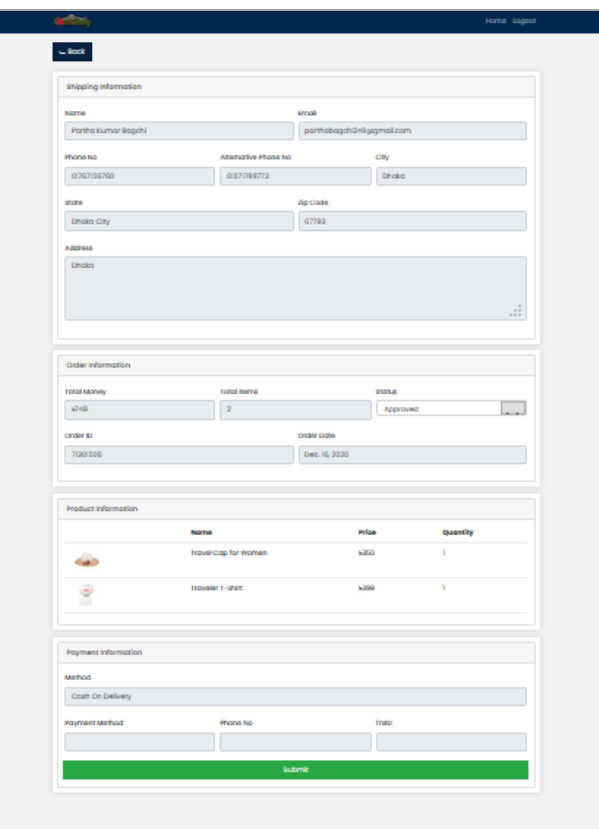

Fig 3.19: Order Details

#### **3.2.6 Event**

One of the interested features in our project is event here a user can create an event and maintain it. In Event, we have three section, all events hosted events and going events. A user can create events and delete and edit his/her hosted events.

#### **3.2.6.1 All Event**

All event pages, an authenticated user can view all events, and also join event. If a user wants to join an event, he/she need to pay necessary amount via Bkash/Rocket/Nogod. When a user submits payment request, the host get notified by an email.

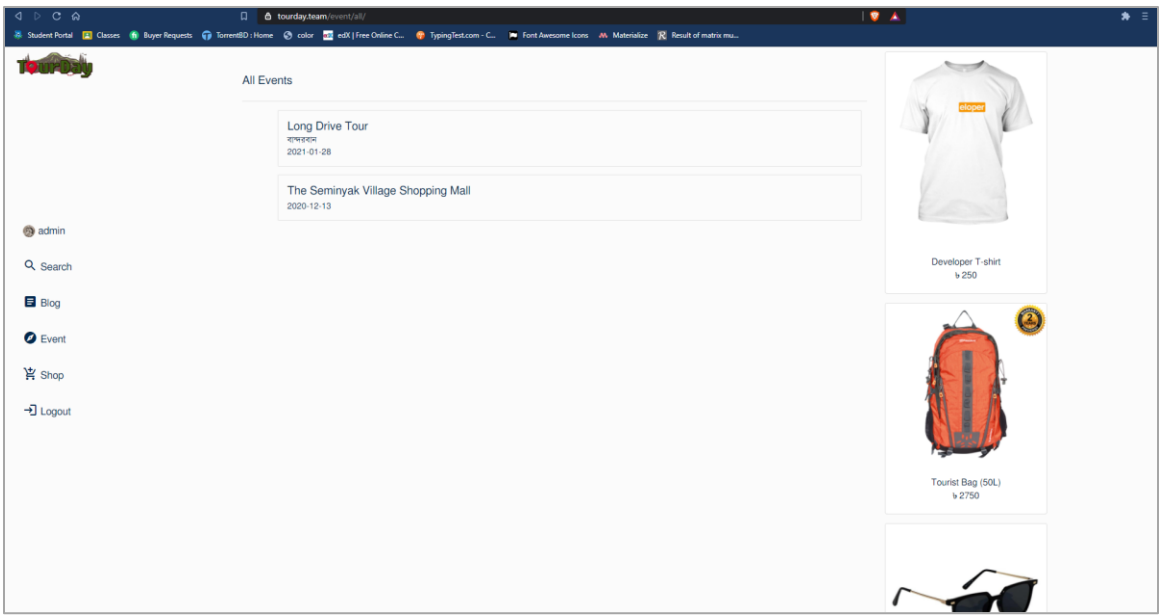

Fig 3.20: All event

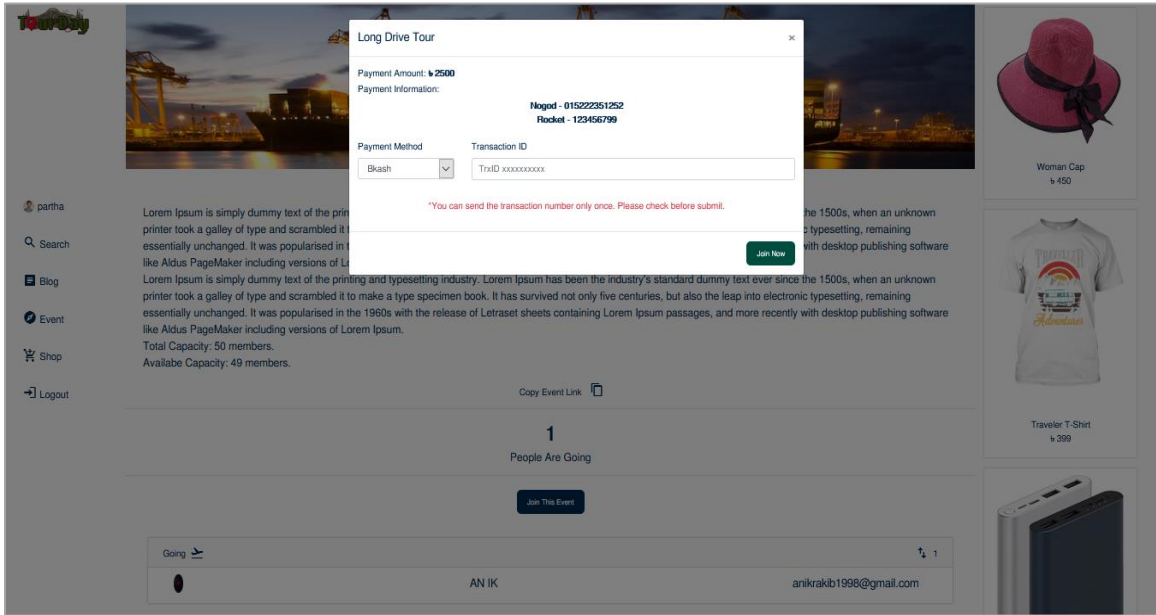

Fig 3.21: Join Event

#### **3.6.2 Create Event**

An authenticated user can create event by filling specific information like title, capacity, location, date, cost, payment methods, payment account number and description. User can edit any field later and can upload cover image while editing the event.

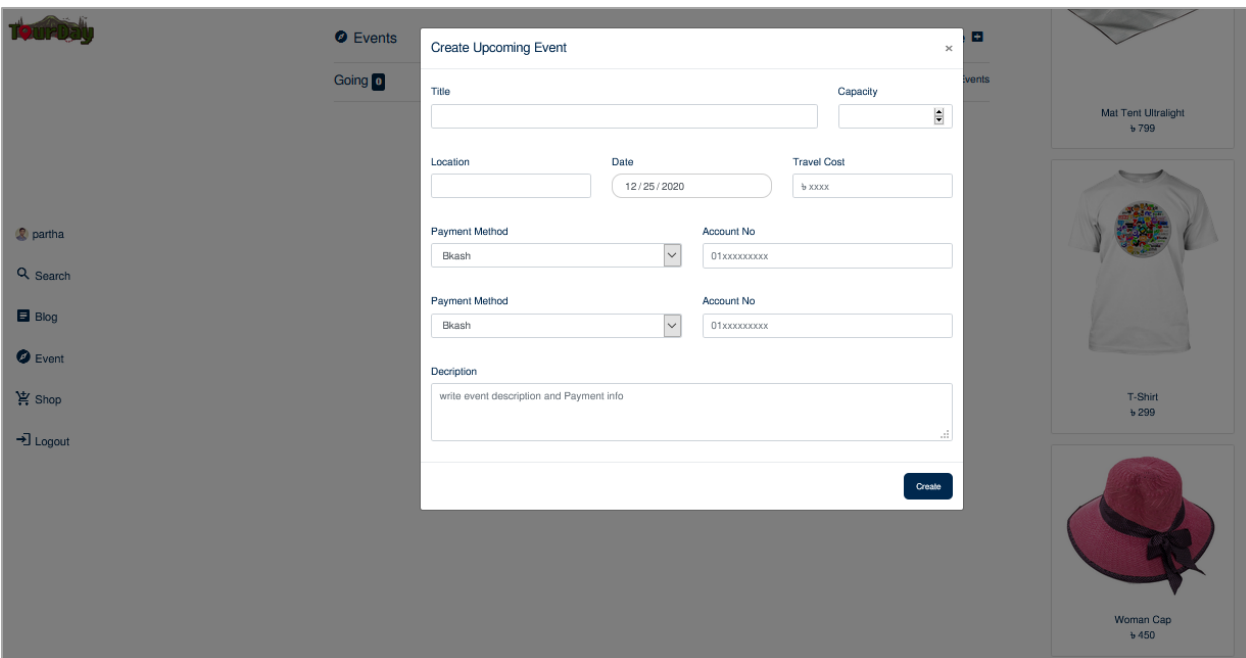

Fig 3.22: Create Event

## **3.6.2 Maintain Event**

A user can maintain his/her event by checking going used, accept and reject new user payment. It is so easy to handle all of the maintain operations in one page. If the host accept or reject a payment request, the user get notified by the email.

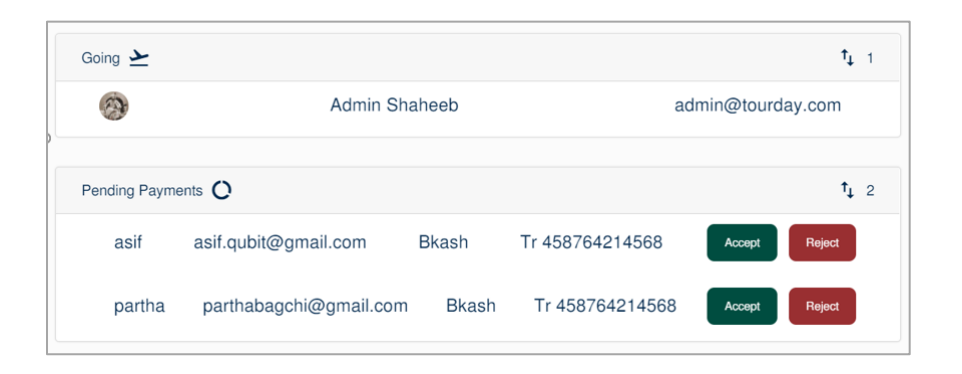

Fig 3.23: Event Management

#### **CHAPTER 4**

#### **FEATURES & DESIGNS FOR ANDROID**

#### **4.1 Introduction**

In this section we will discuss about features of our project and how the designs look like. **4.2 User Interface Design:** User Interface also known as UI is a highly important and the most basic part when it comes to mobile application design and development. It is more often associated to the design phase but its importance development phase too. User interface is the important part of every mobile Application. The UI plan of a mobile application incorporates the look and feel of the application, this implies how application interacts with users. It for the most part accentuates on the introduction of the application. We design user friendly UI for our user in Mobile Application. We designed our website following this segment:

#### **4.2.1 Home**

In our home page you have search option where you can find anything whatever you want. In Search Activity we use fragment where we show all possible results Event, Blog, User and Products.

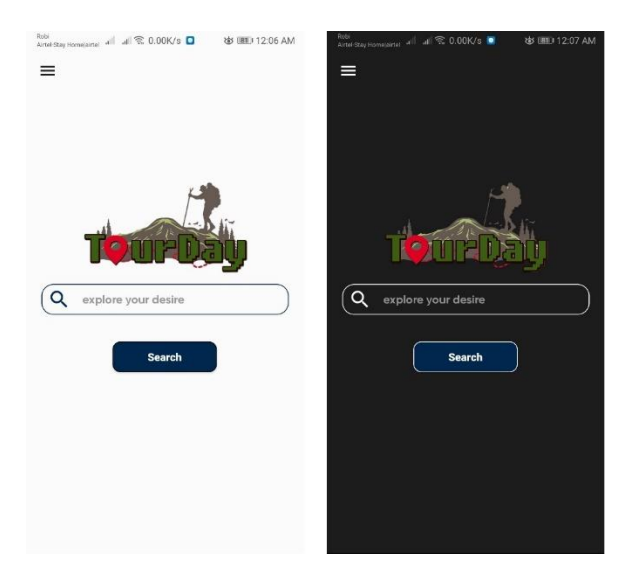

Figure 4.1: Home Activity

In Home Activity we have Navigation View. Navigation View is a simply way to access a Menu tool navigation chart. This is the mostly used method to incorporate content navigation drawer in combination with the Drawer Layout. Navigation Drawer Display in left/start side.

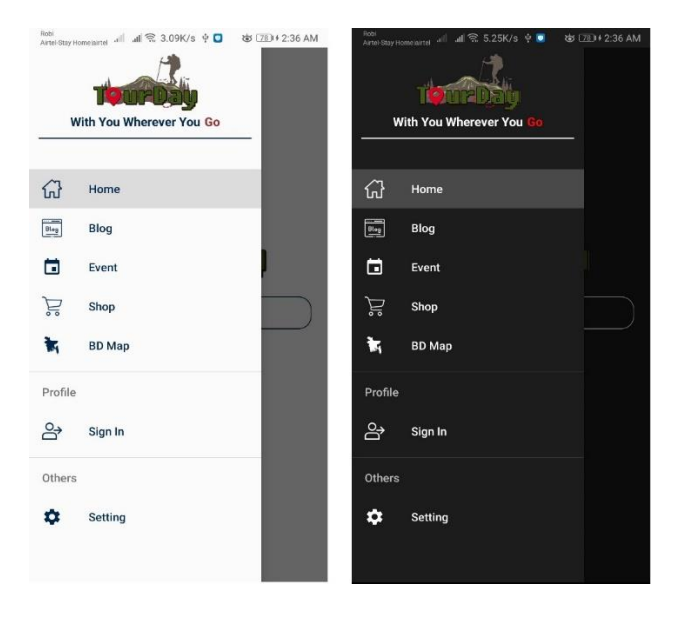

Figure 4.2: Home Activity with navigation view

After write something in Home Activity search bar then it goes to SearchResult Activity it looks like this

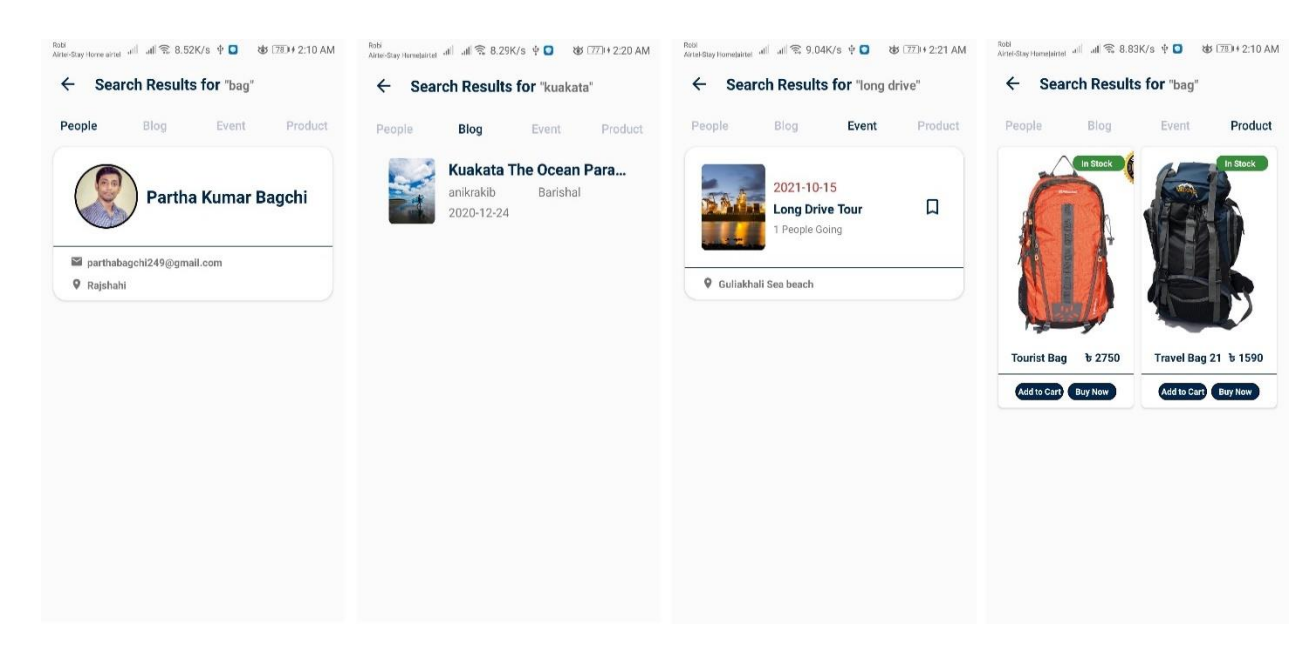

Figure 4.3: Search Activity

#### **4.2.2 Authentication**

Every website needs a basic authentication system that specify the user and give access to certain pages. Here we will describe the login, signup, reset password features.

#### **4.2.2.1 Sign Up**

To make a strong Tourist portfolio you need an account. If you have no account you can create a new account. To create an account, you need and unique user name, valid email address and password must be 8 character.

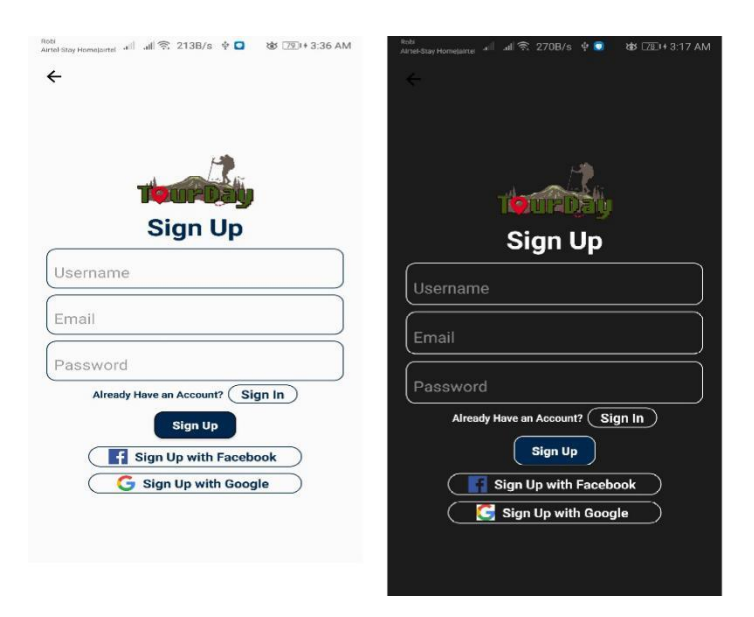

Figure 4.4: Sign Up

# **4.2.2.2 Sign In**

If you have already an account you can go Sign In activity. After Complete all the field with valid credentials you can create event, create blog and make a strong tourist portfolio.

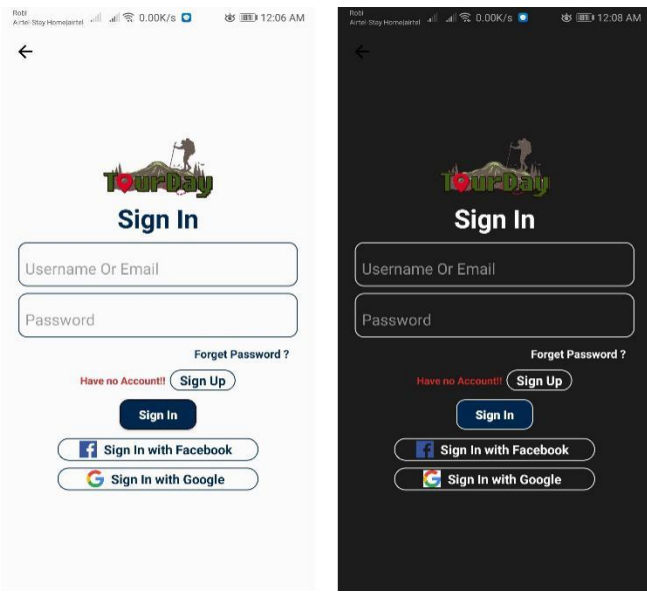

Figure 4.5: Sign In

# **4.2.2.3 Forget Password**

If you forget your password don't worry, we have forgot password option where you can reset your password. We sent you password reset code in your email.

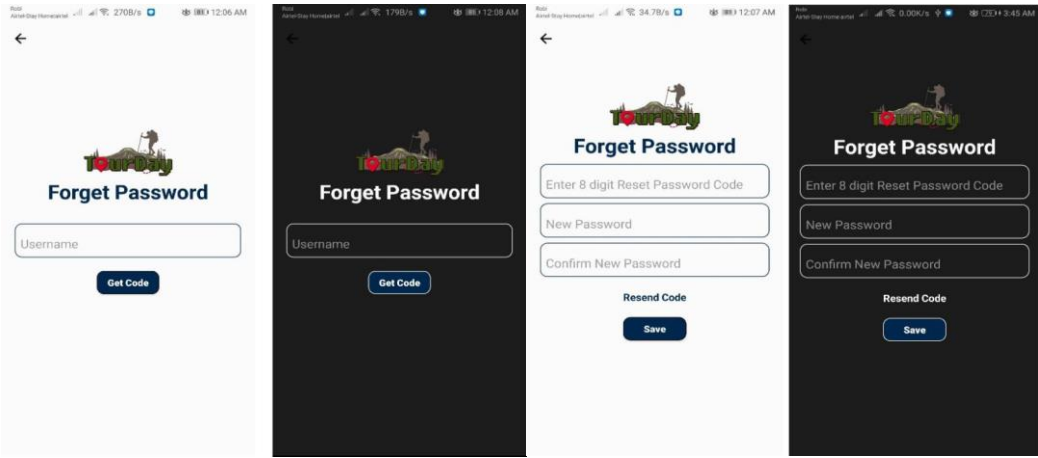

Figure 4.6: Forget Password

## **4.2.3 Profile**

In the Profile section, A user can create his/her profile with his/her data. Further can Edit it a per needs. Our profile section is unique part of this project, where a user can show case and log their tours. It will be easy to share his/her profile to other social medias instead of posting photos everywhere. It will keep a log of a traveler.

# **4.2.3.1 Portfolio**

Every user has a profile. In profile section you can post your experience and share your memory where you traveled. And In your profile section you can see bd map option this option mainly depends on your visited location. This is the unique part of our project.

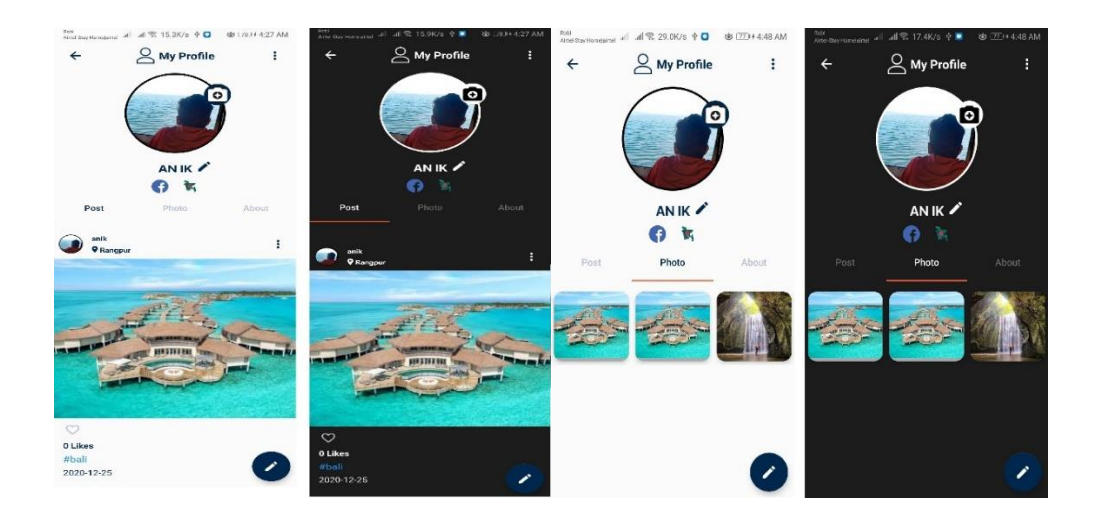

Figure 4.7: Profile Activity

## **4.2.3.2 Edit Profile**

In profile section top right corner, you can see more option where you can edit your location, manage your account and update your social media link.

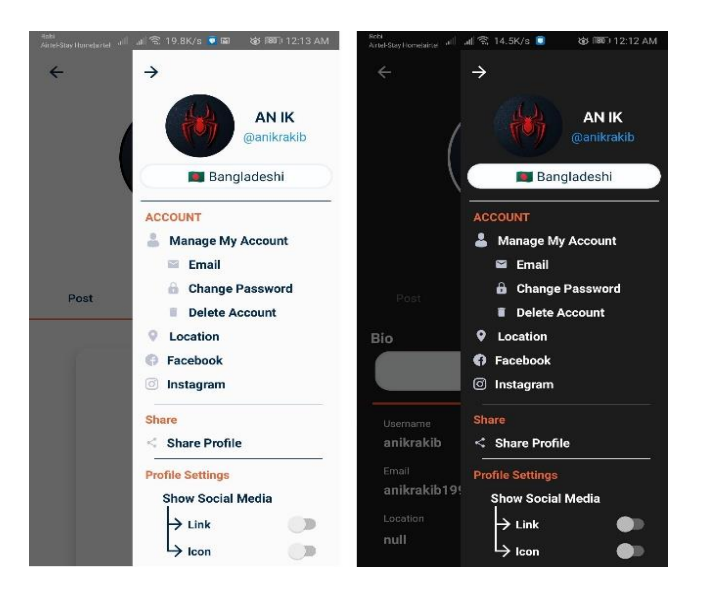

Figure 4.8: Manage Profile

In Manage Profile section you can edit your email, your current location, your social media link, your bio and you can change your password and delete your account permanently. Before Changing current address, you must be turn on your device location.

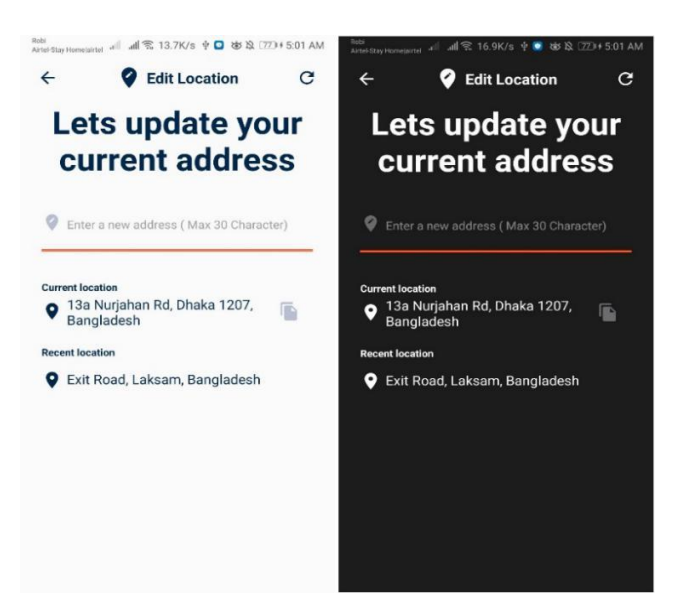

Figure 4.9: Edit Location

#### **4.2.4 Blog**

In Blog section any user can create a blog before create a blog you must have an account. In Blog activity we have two fragment one fragment contains all blog and another fragment contains your blog, you can delete update your blog from here. In blog section we have a smart search option where saved your search history like Facebook.

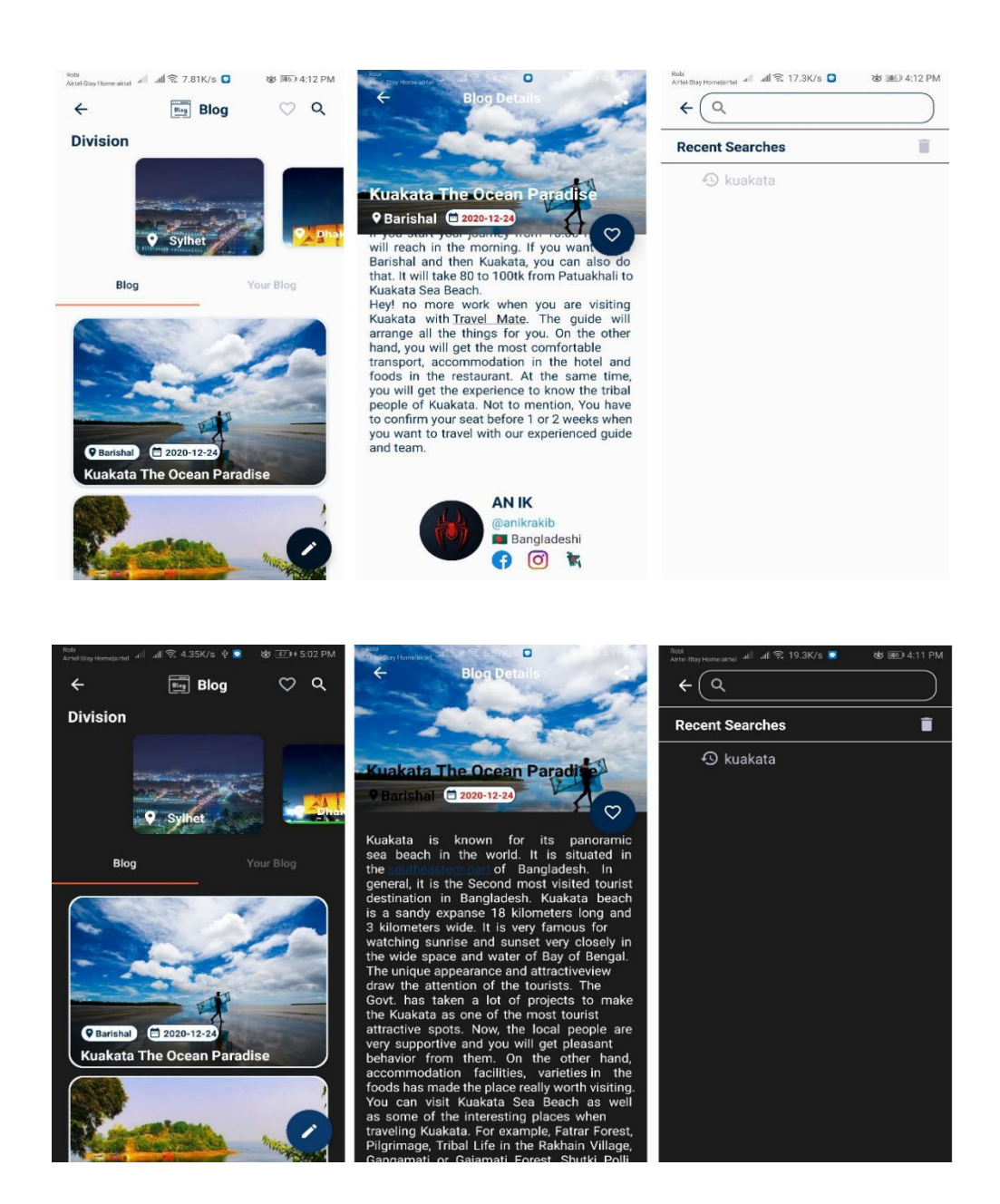

Figure 4.10: Blog

#### **4.2.5 Event**

One of the interested features in our project is event here you can create an event and you maintain it. In Event Section we have two fragments like Blog section one is all event and another one is your event. You can create, delete and edit your event.

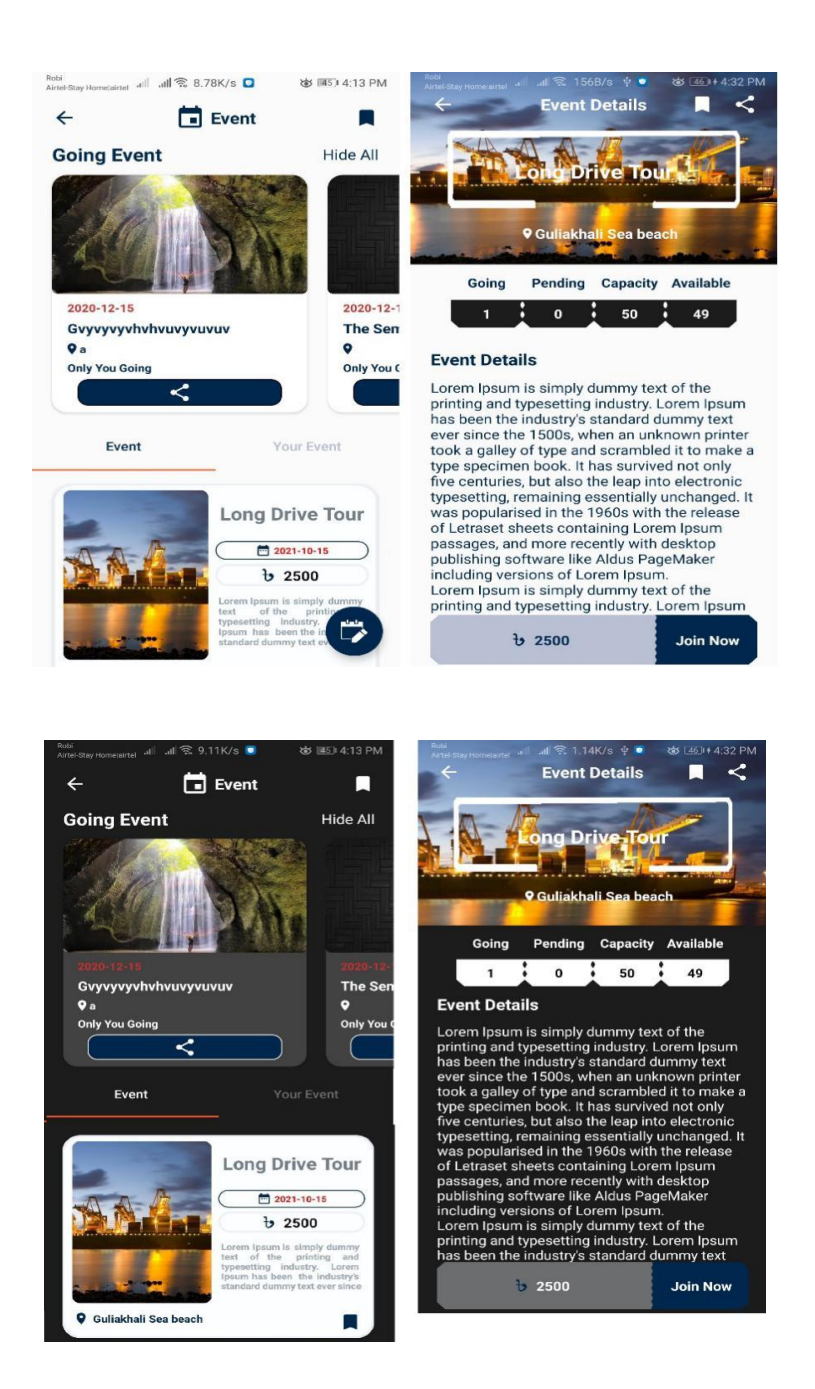

Figure 4.11: Event

In Event section in top/right corner you have book mark option you can see all your bookmark events

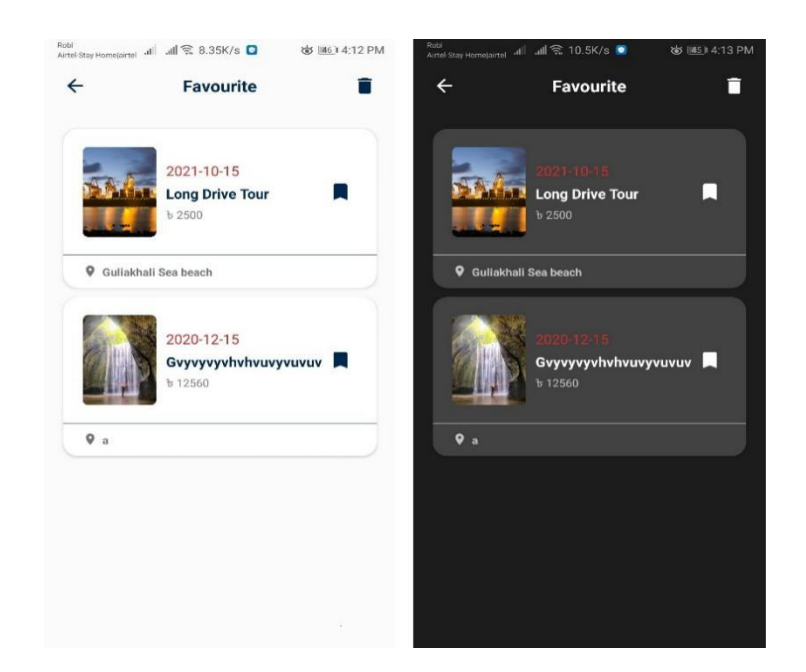

Figure 4.12: Event Bookmark

# **4.2.6 Shop**

Now a day's e commerce is very popular in online platform or social media we have one section like this which is Shop section. In Shop section you can get all Tourist related product in Bd at reasonable price. And our Payment System is Cash on Delivery.

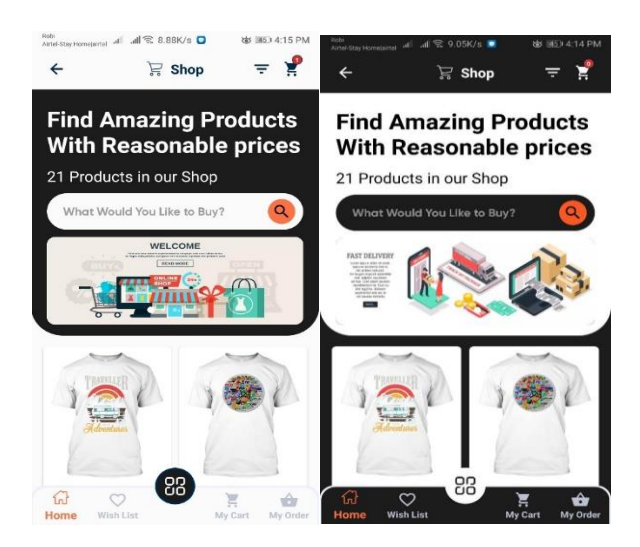

Figure 4.13: Shop Activity

In Fragment Section we have another section that is Wish List. In Wish List section you can add product in Wish List.

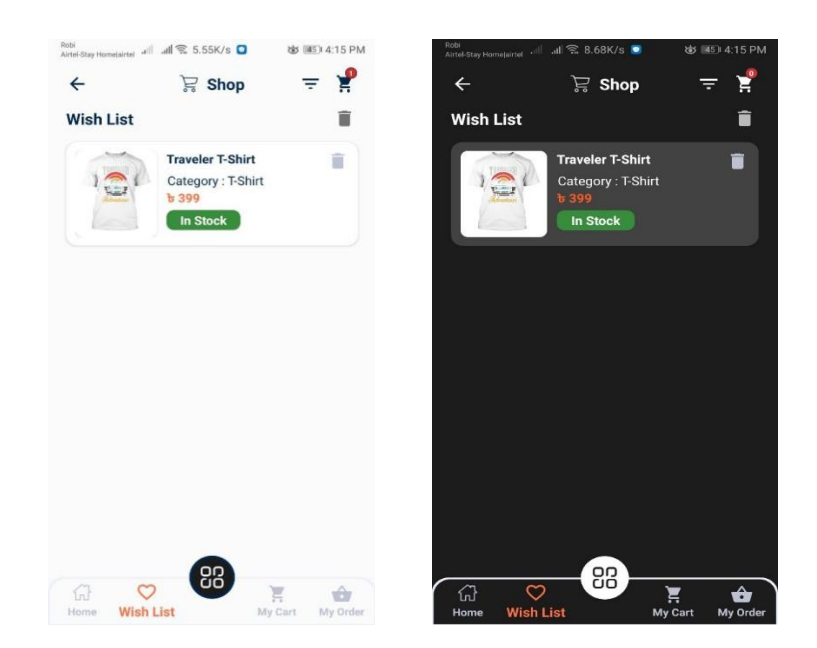

Figure 4.14: Product Wishlist

In Fragment Section we have another section that is Cart. In Cart Section you can add remove product in your Cart.

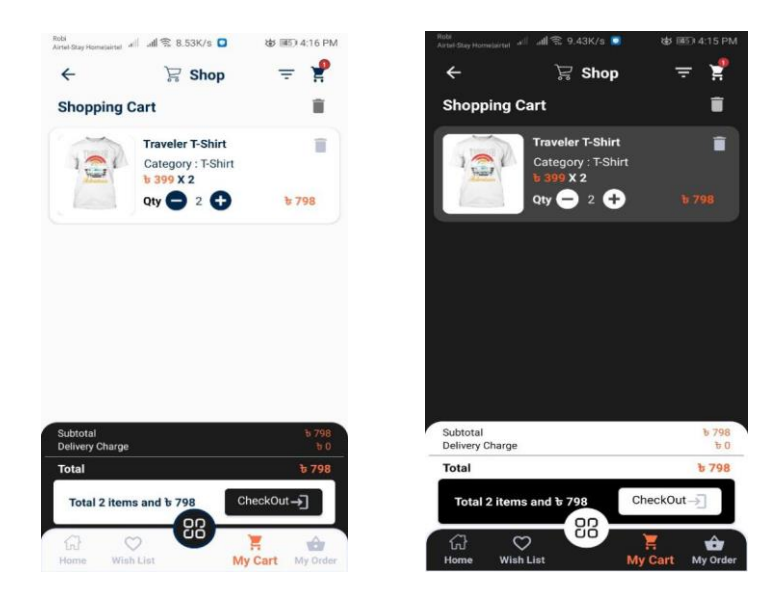

Figure 4.15: Cart Activity

# **4.2.7 Bangladesh Map**

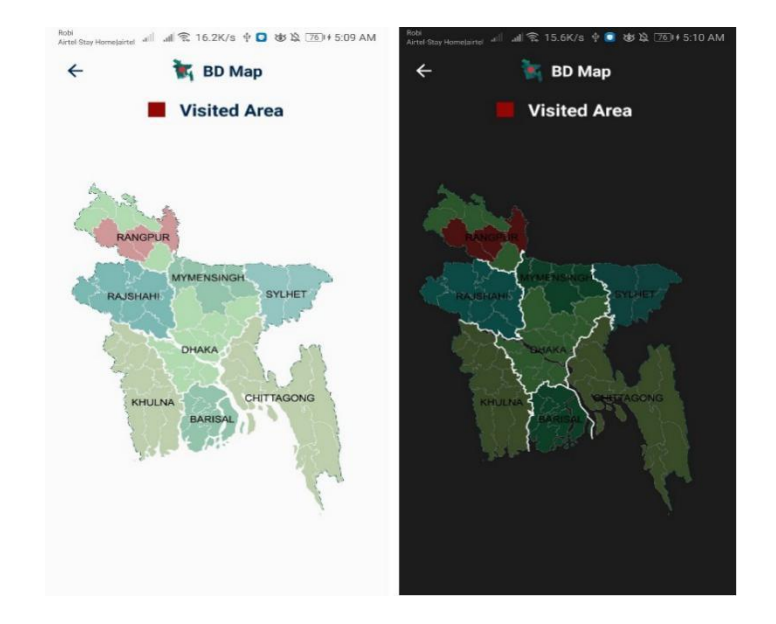

This is the unique features in our project where we mark your all visited location.

Figure 4.16: BD Map

## **CHAPTER 5**

#### **CONCLUSION & FUTURE SCOPE**

#### **5.1 Conclusion**

This project will help the travelers to manage their profile. It will be easier for event managers to manage events and its member at one place. By reading blog post a user can accrue more knowledge about our tourist spots and travelling costs. Online shop is providing all necessary products for organizing a tour. As we have both website and mobile app, it will be easier for a user to use the platform form anywhere and any condition. We hope this project will achieve more contributor to the traveler community and improve the managing and planning tours.

#### **5.2 Future Scope**

There are many future scopes in our project. Our project is in more development process. We may add other features so that the users may have a good user experience. We will add dark theme in the website, socket connection for messaging and payment gateway for online payment. In future we can include hotel and bus booking system.

#### **Reference**

[1] HTML Tutorial, available at https://www.w3schools.com/html/default.asp/, last accessed on 05-04- 2020 at 10:30 PM.

[2] CSS Tutorial, available at https://www.w3schools.com/css/default.asp/, last accessed on 20-04-2020 at 11:30 PM.

[3] JavaScript Tutorial, available at https://www.w3schools.com/js/default.asp/, last accessed on 08-05- 2020 at 09:30 PM.

[4] jQuery Tutorial, available at https://www.w3schools.com/jquery/default.asp/, last accessed on 25-05- 2020 at 11:30 PM.

[5] Python Tutorial, available at https://www.w3schools.com/python/default.asp/, last accessed on 10-06- 2020 at 10:30 PM.

[6] Django Documentation, available at https://docs.djangoproject.com/en/2.2/, last accessed on 10-09- 2020 at 09:00 PM.

[7] Django Rest Framework, available at https://www.django-rest-framework.org/, last accessed on 20-10- 2020 at 10:00 PM.

[8] Android Tutorial, https://www.javatpoint.com/android-tutorial, last accessed on 15-08-2020 at 11:00 PM.

[9] Room database Tutorial, [https://medium.com/mindorks/using-room-database-android-jetpack-](https://medium.com/mindorks/using-room-database-android-jetpack-675a89a0e942)[675a89a0e942,](https://medium.com/mindorks/using-room-database-android-jetpack-675a89a0e942) last accessed on 12-11-2020 at 7:00 PM

[10] Retrofit Tutorial, [https://medium.com/@prakash\\_pun/retrofit-a-simple-android-tutorial-48437e4e5a23,](https://medium.com/@prakash_pun/retrofit-a-simple-android-tutorial-48437e4e5a23) last accessed on 02-10-2020 at 7:00 PM

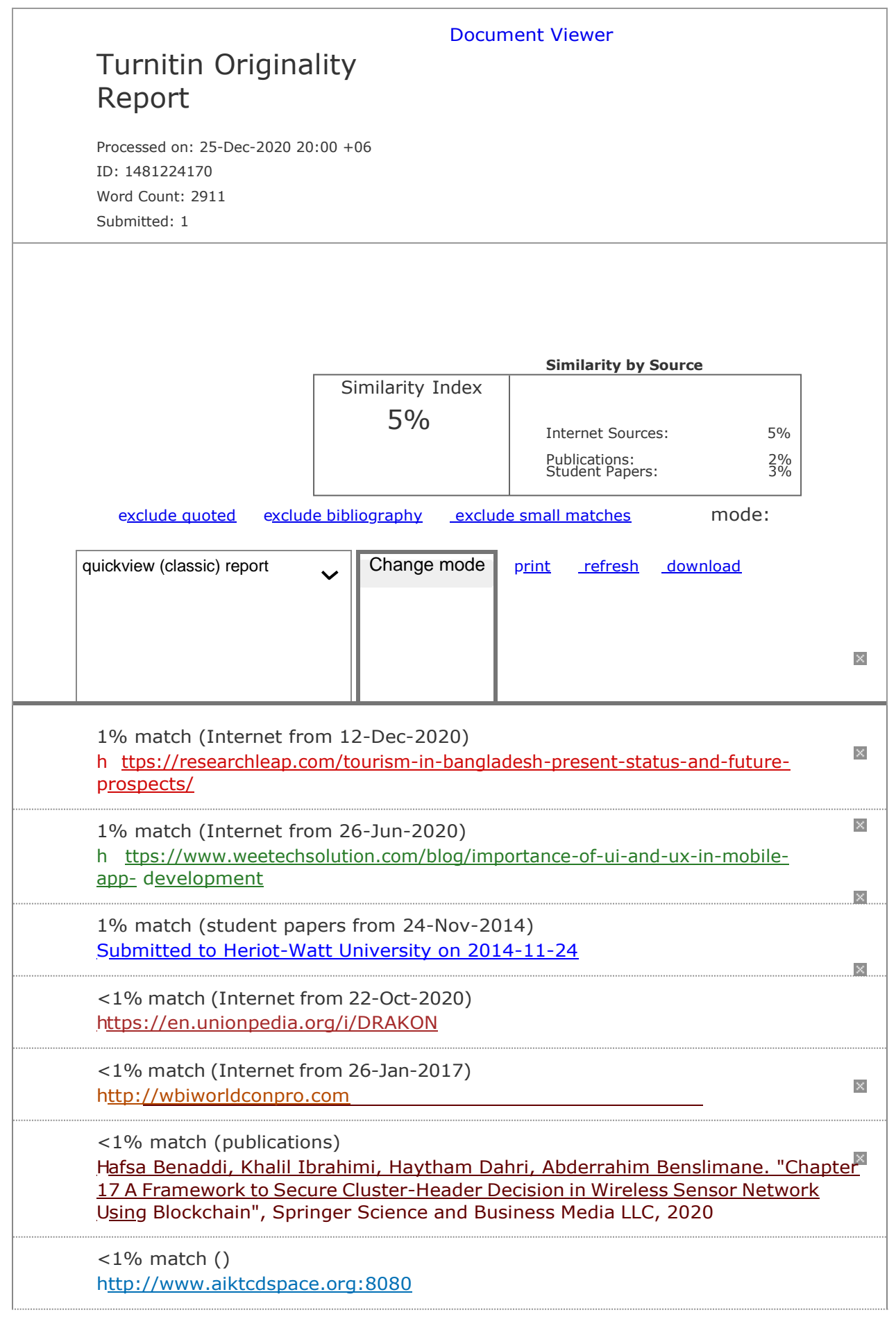

ABSTRACT TourDay is the first online platform for Bangladeshi travelers to showcase their portfolio. Our country has many tourist spots. Traveling is a buzz word now a days. But there is no platform for travelers to showcase their tours. TourDay is a solution for the travelers to build their personal profile with their tour events. TourDay also contain an event management

solution for upcoming tour management. Before going to a tour, a tour manager needs to track payment status of another group member. In this solution, anyone can create event and manage user payments. Along with the portfolio and event management, it has a blog and an online shop. In blog section, user can share their travel experience, talk about travel planning and travel cost. They can introduce new tourist places to the tourism community. Every tour requires different types of tools or gadgets. It is hard to pic different tools from different places. In our online shop user can find required tools and gadgets in one place at reasonable price. TourDay is a free and open- source project, where no user has to pay anything but take the full advantage of this solution. In this report we discussed about all features of this solution with technical overview. Chapter 1 General Information 1.1 Introduction: Tourday, an online solution for travelers of Bangladesh to log their travelling experience. There are many platforms to showcase their daily activities. We have Facebook to post day to day activities, LinkedIn to log professional posts and GitHub to store coding expiries. But there is no online platform to showcase only tours. It is easy to post travel pictures in Facebook but it becomes messy with day-to-day posts. So, TourDay is a completely different online platform, where users can only post their travel details to keep a log of their tours. They can build their profile with all information and can share with other travelers. It will be easy for them to keep log and organize theme efficiently. It is the very first solution in Bangladesh where can a user can make a traveler profile. In the profile section, user can see all the visited places highlighted in the map. It is easy to track how many places a user visited before go to another event. Along with the portfolio user can post travelling experience by posting in the blog section. We have a event management solution to track members who joined an event and manage their payment status. It is very easy to manage the payments in the solution. In the online shop a user can find all necessary tools and item for travelling. Before going to a tour, a user can easily order for different types of tools and get home delivery service. It is a compact platform with four solutions, Portfolio, Event Management, Travelling Blog and Online shop. 1.2 Objectives: • To create a separate platform for travelers. • Begin Match to source 1 in source list: https://researchleap.com/tourismin-bangladesh-present-status-and-future-prospects/ To create better communication channel for Find Match travelers. •

Begin Match to source 1 in source list: https://researchleap.com/tourismin-bangladesh-present-status-and-future-prospects/

To create a tourism friendly environment in Bangladesh. • To End Match Begin Match to source 1 in source list: https://researchleap.com/tourismin-bangladesh-present-status-and-future-prospects/

attract tourists by maintaining quality and relevant material. End Match 1.3 Motivation:

Begin Match to source 5 in source list:

<http://wbiworldconpro.com/uploads/dhaka-conference->2016/economics/1483007437.pdf

Nowadays, tourism is one of the major sources of income for many countries. End Match

Begin Match to source 1 in source list: https://researchleap.com/tourismin-bangladesh-present-status-and-future-prospects/

12/25/2020 Turnitin Tourism can bring many economic, social and environmental benefits, particularly in rural areas<sup>p</sup>End Match of Begin Match to source 1 in source list: https://researchleap.com/tourismin-bangladesh-present-status-and-future-prospects/ developing countries End Match like ours. Our project will help people to know more about the tourist places, it's guideline and expenses. Travelers can learn from other's experiences, also contribute their own experiences. It will be the first community platform for travelers in Bangladesh. They don't have to depend on other social media groups or events. Event management is much easier than previous. 1.4 Expected Outcome We will provide web and mobile based solution with excellent user satisfaction where user do not have to depend on other social media platforms. They can use our platform and get every solution at a single place. We believe, our community guidelines and reviews will increase the number of travelers to explore our tourist places which will also bring many economic and social benefits to our country. CHAPTER 2 PROJECT MODEL & SPECIFICATIONS 2.1 Introduction In this section, we are trying to elaborate proposed model with important chart, and description. What type of model should we choose to fully describe our idea and how it will be user friendly a proposed model should be risen when a model is chosen then it will require some features to work on. 2.2 BPM Begin Match to source 4 in source list: https://en.unionpedia.org/i/DRAKON (Business Process Modeling) Business process modeling (BPM) in business process management and systems engineering **End Match** Begin Match to source 3 in source list: Submitted to Heriot-Watt University on 2014-11-24 is the activity  $\Box$  End Match to represent Begin Match to source 3 in source list: Submitted to Heriot-Watt University on 2014-11-24 processes of End Match a business, Begin Match to source 3 in source list: Submitted to Heriot-Watt University on 2014-11-24 so that the current process<sup>P</sup>End Match can Begin Match to source 3 in source list: Submitted to Heriot-Watt University on 2014-11-24 be analyzed, improved,  $\Box$  End Match and automated. Begin Match to source 3 in source list: Submitted to Heriot-Watt University on 2014-11-24 BPM is typically performed by business analysts, who provide expertise in the modeling discipline. **The Match BPM helps us to create a model that can be** helpful for constructing a working model of a business. Fig 4.1: Business Process Model of TourDay 2.3 ER Diagram This is the ER diagram of our database. Fig 4.1: ER diagram of TourDay 2.4 Requirements & Specifications Requirements & Specifications are important for a project as it contains what are necessary to build it. Requirements and Specification may change for a certain time as the project building on as it's demand. 2.4.1 Hardware Requirements To build the project We need Hardware components such as : • Personal Computer (Desktop/Laptop) • Internet Connection • Android Phone • 2.4.2 Technical Requirements To make the application we used different type of languages and frameworkstomake itmore userfriendly. Frontend: HTML5,CSS3,JavaScript,jQueryand Bootstrap.Backend:Python,Django, Django Rest Framework. Android: Java, Shared Preference, Room Database, Retrofit Database: PostgreSQL Server: Nginx, Unicorn Operating System: Ubuntu 2.4.2.1 HTML5 HTML stands for Hypertext Markup Language. HTML works as a display mode of a web application or a web page. CSS helps it for a color combination and designs. HTML is a primary builder for a web page. HTML works by implementation of tags. There are so many tags for designing

[https://www.turnitin.com/newreport\\_classic.asp?lang=en\\_us&oid=1481224170&ft=1&bypass\\_cv=1](http://www.turnitin.com/newreport_classic.asp?lang=en_us&oid=1481224170&ft=1&bypass_cv=1) 38 a page. HTML has elements and attributes. It has several kinds of content,

each of which is allowed to be used in certain contexts and is disallowed in others. 2.4.2.2 CSS3 CSS is assistant scripting language of HTML to implement high quality colors and designs. CSS modifies HTML documents. CSS controls the layout of web pages. It can do it for all at once. CSS is three types. One is Inline CSS that is strongest, Internal or Embedded CSS, External CSS. CSS file is linked to HTML file to work. If the CSS file is not

linked then the HTML file would not be modified. 2.4.2.3 JavaScript JavaScript is a language that is used in both server-side and user-side for making the webpages interactive. Engage elements are provided to users by JavaScript. JavaScript is a helping hand for HTML & CSS to make a webpage more interactive. We used JavaScript to use ajax and manipulating the DOM. 2.4.2.4 jQuery jQuery is a JavaScript library which gives simple language API endpoint to manipulate the DOM tree. It is very easy to work with ajax, CSS manipulation using jQuery. 2.4.2.5 Bootstrap Bootstrap is an open-source framework for CSS. It helps to do typography, forms, buttons, navigation and so more interface components. As it is JavaScript extension supported, so it is easy to build a good visual web page. 2.4.2.6 Python Python is a high-level general-purpose programing language. Python is more developer friendly than other languages. It is an interpreted language. Mostly used in machine learning, web server and desktop application. 2.4.2.6

Begin Match to source 6 in source list: Hafsa Benaddi, Khalil Ibrahimi, Haytham Dahri, Abderrahim Benslimane.

Django Django is a python-based End Match framework for web server. It Begin Match to source 6 in source list: Hafsa Benaddi, Khalil Ibrahimi, Haytham Dahri, Abderrahim Benslimane.

follows the model-template-view End Match architecture.

Begin Match to source 6 in source list: Hafsa Benaddi, Khalil Ibrahimi, Haytham Dahri, Abderrahim Benslimane.

It End Match takes care of most of the big hassle in web server development. It is a very mature framework with built-in admin panel. It works on both synchronous and asynchronous way using WSGI and ASGI. 2.4.2.6 Django Rest Framework It is a fully functional web API generator framework which work along with the Django framework. Using Django Rest Framework, we can generate API endpoint for our mobile or other devices. It uses both function-based and class-based views. 4.4 USE-CASE Diagram Fig 12.12321 Use-Case Diagram for Shop Fig 4.4: Use-Case Diagram for Event CHAPTER 3 FEATURES & DESIGNS FOR WEB APPLICATION 3.1 Introduction In this section, we will discuss the features of our project and how the designs look like. 3.2 Front-End Design The user interface is an important part of every website. The achievement of the website depends on the design and how easy to use for a user. Front-end design is an essential part of a website. We design a very simple interface for user friendly. It was not easy to design our simplest interface. We designed our website following this segment 3.2.1 Home page Our home page has one navbar, one search bar, In access, this page must be authenticated user. Fig 3.1: Home page 3.2.2 Sign up: As a new user you need to register on our website to use our facilities and support. To register you need to use valid mail and mail confirmation. If you have already an account you can sign in by clicking on "Sign in" in navbar, you can also sign up by google and Facebook. Fig 3.2: Sign Up 3.2.3 Login You can sign in as our website registered user. If you forget your username or password just click "forget password" and give your valid email address or username. Fig 3.3: Login 3.2.4 Blog This is TourDay Blog. You can write your tour experience and details Tour related information. Home pages: In TourDay home page, it has one navbar and lots of posts in here. A user can easily read tour related posts. Add a post: This section, an authenticated user can write a post based on the tour experience and tour information. Details post: In this section, a user can read post details and share this post on your social media like Facebook, twitter and LinkedIn. A user can comment on

specific post via Facebook 3.2.5 Online Shop Homepages: This is TourDay shop home pages. Add to Cart pages: This is 'add to cart' page Checkout Pages: My order pages: Staff account on TourDay shop: Check product: A staff user easily check the products. Add product, search product, change Available/not Available, price specific product and delete product. Check

order: A staff user can check total order and also check details in order 3.3.1 event: All event: All event pages, A authenticated user can view all event, and also just event. If a user join a event to required necessary amount paid via bksah or rocket and nogod. Create event: An authenticated user can create event to fill specific information 3.3.4 Add Post: A user can share your tour experience in this section and other user can view and like photos. 3.3.5 visited district In this section, Show visited district in specific user. Any user can check your total visited district at a time. CHAPTER 4 FEATURES & DESIGNS FOR MOBILE APPLICATION Introduction: In this section we will discuss about features of our project and how the designs look like. Begin Match to source 2 in source list:

[https://www.weetechsolution.com/blog/importance-of-](http://www.weetechsolution.com/blog/importance-of-ui-and-ux-in-mobile-)ui[-and-ux-in-mobile](http://www.weetechsolution.com/blog/importance-of-ui-and-ux-in-mobile-)app-development

User Interface End Match Design:

Begin Match to source 2 in source list:

[https://www.weetechsolution.com/blog/importance-of-](http://www.weetechsolution.com/blog/importance-of-ui-and-ux-in-mobile-)ui[-and-ux-in-mobile](http://www.weetechsolution.com/blog/importance-of-ui-and-ux-in-mobile-)app-development

User Interface also known as UI is a highly important and the most basic part when it comes to mobile application design and development. It is more often associated to the design phase but its importance End Match development phase too. User interface is the important part of every mobile Application. The UI plan of a mobile application incorporates the look and feel of the application, this implies how application interacts with users. It for the most part accentuates on the introduction of the application. We design user friendly UI for our user in Mobile Application. We designed our website following this segment: ? Home Activity: In our home page you have search option where you can find anything whatever you want. In Search Activity we use fragment where we show all possible results Event, Blog, User and Products. Figure 1: Home Activity Light Mode and Dark Mode In Home Activity we have Navigation View. Navigation View is a simply way to access a Menu tool navigation chart. This is the mostly used method to incorporate content navigation drawer in combination with the Drawer Layout. Navigation Drawer Display in left/start side. Figure 2: Home Activity with navigation view Light Mode and Dark Mode After write something in Home Activity search bar then it goes to SearchResult Activity it looks like this Figure 2: Search Activity different Fragment search result Light Mode and Dark Mode Sign Up: To make a strong Tourist portfolio you need an account. If you have no account you can create a new account. To create an account, you need and unique user name, valid email address and password must be 8 character. Figure 2: Sign Up Activity Light Mode and Dark Mode ? Sign In: If you have already an account you can go Sign In activity. After Complete all the field with valid credentials you can create event, create blog and make a strong tourist portfolio. Figure 2: Sign In Activity Light Mode and Dark Mode Forget Password: If you forget your password don't worry, we have forgot password option where you can reset your password. We sent you password reset code in your email. Figure 2: Forget Password Activity Light Mode and Dark Mode ? Profile: Every user has a profile. In profile section you can post your experience and share your memory where you traveled. And In your profile section you can see bd map option this option mainly depends on your visited location. This is the unique part of our project. Figure 2: Profile Activity Light Mode and Dark Mode Edit Profile: In profile section top right corner, you can see more option where you can edit your location, manage your account and update your social media link. Figure 2: Manage Profile Option Light Mode

and Dark Mode In Manage Profile section you can edit your email, your current location, your social media link, your bio and you can change your password and delete your account permanently. Before Changing current address, you must be turn on your device location. Figure 2: Current Activity

Light Mode and Dark Mode Blog: In Blog section any user can create a blog before create a blog you must have an account. In Blog activity we have two fragment one fragment contains all blog and another fragment contains your blog, you can delete update your blog from here. In blog section we have a smart search option where saved your search history like Facebook. Figure 2: Blog Light Mode and Dark Mode Event: One of the interested features in our project is event here you can create an event and you maintain it. In Event Section we have two fragments like Blog section one is all event and another one is your event. You can create, delete and edit your event. Figure 2: Event Activity Light Mode and Dark Mode In Event section in top/right corner you have book mark option you can see all your bookmark events Figure 2: Event Favorites Activity Light Mode and Dark Mode Shop: Now a day's e commerce is very popular in online platform or social media we have one section like this which is Shop section. In Shop section you can get all Tourist related product in Bd at reasonable price. And our Payment System is Cash on Delivery Figure 2: ShopActivity Light Mode and Dark Mode In Fragment Section we have another section that is Wish List. In Wish List section you can add product in Wish List Figure 2: WishList Activity Light Mode and Dark Mode In Fragment Section we have another section that is Cart. In Cart Section you can add remove product in your Cart. Figure 2: CartItem Activity Light Mode and Dark Mode ? Bangladesh Map: This is the unique features in our project where we mark your all visited location. Figure 2: BdMap Activity Light Mode and Dark Mode

Begin Match to source 7 in source list:

#### http://www.aiktcdspace.org:8080/jspui/handle/123456789/1561 CHAPTER 6 CONCLUSION & FUTURE SCOPE 6.1 Conclusion This project

End Match will help the travelers to manage their profile. It will be easier for event managers to manage events and its member at one place. By reading blog post a user can accrue more knowledge about our tourist spots and travelling costs. Online shop is providing all necessary products for organizing a tour. As we have both website and mobile app, it will be easier for a user to use the platform form anywhere and any condition. We hope this project will achieve more contributor to the traveler community and improve the managing and planning tours. 6.2 Future Scope There are many future scopes in our project. Our project is in more development process. We may add other features so that the users may have a good user experience. We will add dark theme in the website, socket connection for messaging and payment gateway for online payment. In future we can include hotel and bus booking system. ? ? ? ? ? ? 1 2 3 4 5 6 7 8 9 10 11 12 13 14 15 16 17 18 19 20 21 22 23 24 25 26 27 28 29 30 31 32 33 34 35 36 37